# COM

簡易マニュアル

# **IC-R30** COMMUNICATIONS RECEIVER

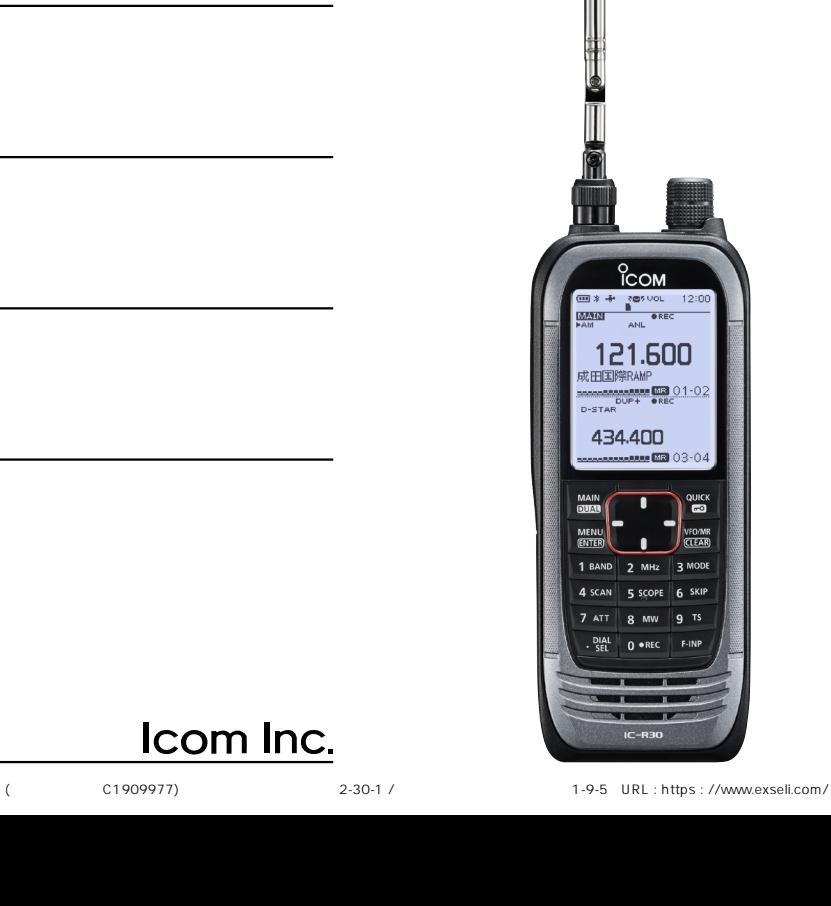

Ψ

# Icom Inc.

<span id="page-1-0"></span>このたびは、本製品をお買い上げいただきまして、まことにありがとうございます。

 本製品は、0.1MHz ~3304.99999MHzの周波数帯域で、多彩な受信モードに対応 した広帯域受信機です。

 ご使用の前に、この取扱説明書をよくお読みいただき、本製品の性能を十分発揮してい ただくとともに、末長くご愛用くださいますようお願い申し上げます。

# 本製品の特長について

◎異なるバンド、異なるモードの2波同時受信、2波同時録音機能搭載

- ◎0.1MHz ~3304.99999MHz(一部周波数帯を除く)の広帯域の受信に対応
- ◎多彩なデジタル波(D-STAR/APCO P25 Phase 1/NXDN/dPMR/国内DCR)の受 信に対応
- ◎USBデータ転送、およびUSB充電に対応
- ◎Bluetooth機能搭載により、VS-3などのBluetooth機器に対応
- ◎GPS機能搭載により、位置情報の取得に対応
- ◎IP57の防塵、防水性能(P.iv)
	- (バッテリーパック、アンテナ、保護カバー装着時に限る)

# ユーザー登録について

本製品のユーザー登録は、アイコムホームページでお受けしています。

インターネットから、 https://www.icom.co.jp/ にアクセスしていただき、ユーザー登 録用フォーム(サポート情報→ユーザー登録)にしたがって必要事項を入力してください。

# 個人情報の取り扱いについて

弊社が個人情報を利用する場合、事前に明確にした利用目的達成の必要範囲内で利用し、 範囲を超えての利用はいたしません。

弊社の個人情報保護方針については、弊社ホームページ https://www.icom.co.jp/ を ご覧ください。

※本書に記載されている問い合わせ先は、2020年4月時点の情報です。

最新の情報は、ウェブサイトでご確認ください。

# 電波法上のご注意

i

電波法第59条で、「特定の相手方に対して行われる無線通信を傍受して、その存在若しくは 内容を漏らし、又はこれを窃用してはならない」と通信の秘密について定められています。 ※放送以外の無線通信を傍受するときは、電波法違反とならないよう十分にご注意いた

だき、正しくお使いください。 ※使用できるのは、日本国内に限られています。

はじめに しゅうしゅう こうしゅう

はじめに

<span id="page-2-0"></span>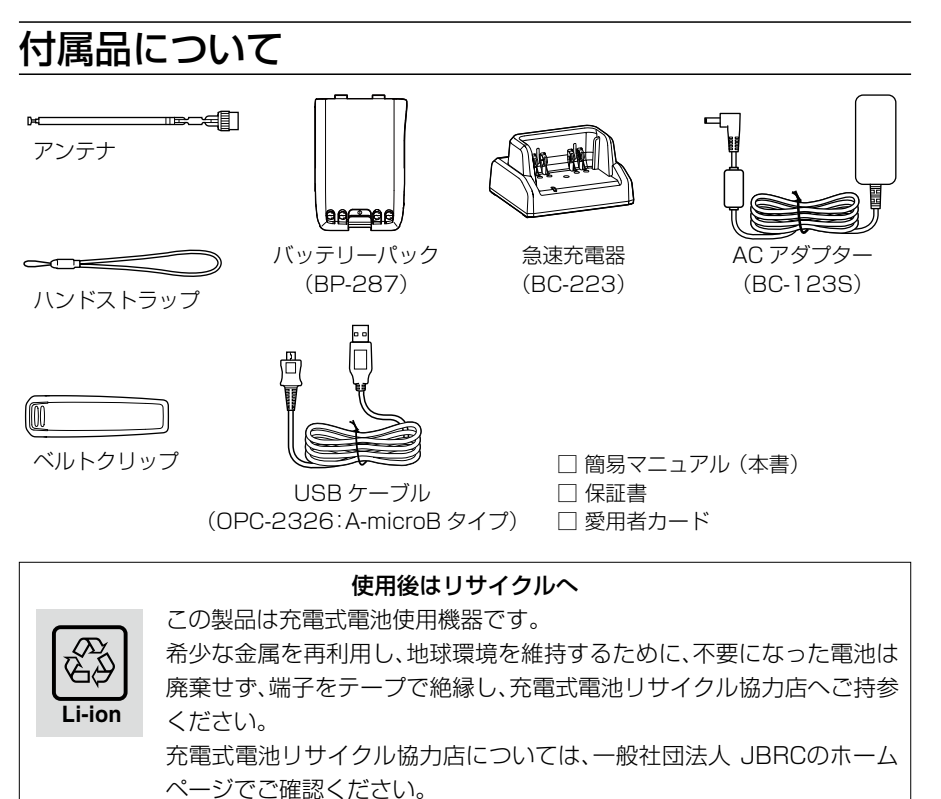

JBRCホームページ http://www.jbrc.com/

# 登録商標/著作権

アイコム株式会社、アイコム、Icom Inc.、アイコムロゴは、アイコム株式会社の登録商標 です。

D-STARは、一般社団法人 日本アマチュア無線連盟の登録商標です。

NXDNは、アイコム株式会社とJVCケンウッド株式会社の登録商標です。

dPMRは、dPMR MoU Associationの登録商標です。

Bluetoothのワードマークおよびロゴは、Bluetooth SIG, Inc.が所有する登録商標で あり、アイコム株式会社はこれらのマークをライセンスに基づいて使用しています。

QRコードは、株式会社デンソーウェーブの登録商標です。

AMBE+2は、Digital Voice Systems, Inc.の商標です。

その他、本書に記載されている会社名、製品名は、各社の商標または登録商標です。

なお、本文中では、TM、®などのマークを省略しています。

本書の内容の一部、または全部を無断で複写/転用することは、禁止されています。

# <span id="page-3-0"></span>取扱説明書の構成について

本製品の取扱説明書は、本製品に付属の「簡易マニュアル」と、弊社ホームページに掲載の 「活用マニュアル」(PDFファイル)で構成されています。

#### 簡易マニュアル(本書)

はじめて本製品をお使いになる前に、知っておいていただきたい安全上のご注意や本製 品の基本的な操作方法などについて記載しています。

#### 活用マニュアル(PDFファイル)

各種機能の詳細や使用方法について記載しています。

◎電源

◎microSDカードの使いかた

- ◎受信音声を録音する
- ◎メモリーチャンネルの使いかた
- ◎GPSの操作
- ◎MENU画面
- ◎詳細な機能と操作
- ◎Bluetoothの使いかた
- ◎ファームアップについて
- ◎別売品
- ◎定格
- ※弊社ホームページに「アマチュア無線用語集」(PDFファイル)を掲載していますので、 必要に応じてご覧ください。

下記URL、または右図のQRコードから弊社ホームページ(サポート 情報→取扱説明書)にアクセスすると、取扱説明書を検索できます。 ※PDFファイルをご覧になるためには、Adobe Acrobat Reader が必要です。

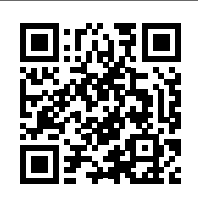

お持ちでない場合は、Adobeホームページからソフトウェアを ダウンロードしてください。

 アイコム株式会社 サポート情報 https://www.icom.co.jp/support/

# 充電についてのご注意

USBケーブル、または急速充電器で充電しているときは、充電回路の影響で、周波数に よっては内部スプリアスが発生し、Sメーターが振れたり、雑音が発生したりすることが あります。

また、本製品の電源が入ったまま充電すると、正しく充電できない場合があります。 必ず、本製品の電源を切って充電してください。

iii

# <span id="page-4-0"></span>電磁ノイズについて

以下に示すようなインバーター回路内蔵の電気製品、および電子機器の近くで使用する と、電磁ノイズの影響を受けて、正常に受信できないことがあります。

インバーター回路内蔵のおもな電子機器

◎LED照明器具 ◎電磁調理器 ◎給湯器

◎自動車に搭載された電子機器 ◎太陽光発電装置

# 防塵/防水性能について

バッテリーパック(BP-287)、アンテナ、保護カバーを本製品に正しく取り付けた状態 で、IP57の防塵/防水性能があります。

次のような使いかたをすると、防塵/防水性能を維持できませんので、ご注意ください。

- ◎水深1m以上、または30分以上水中に放置したとき
- ◎雨の中や、水滴が付着した状態、またはぬれた手でバッテリーパックやアンテナ、保護 カバーを取り付けたり、はずしたりしたとき
- ◎海水や砂、泥、洗浄液(洗剤)等を受信機に付着させたまま放置したとき
- ◎落下等外的衝撃により、樹脂変形、ひずみ、ひび割れ等が発生した場合や薬品の付着に より筐体、ゴムパッキンに劣化が生じたとき
- ◎長時間、高い水圧をかけたとき
- ◎蛇口からの水や湯を直接当てたとき
- ◎「別売品の使用による防塵/防水性能について」(下記)に記載する別売品以外を使用し たとき
- ◎受信機本体とバッテリーパック端子間の腐食による故障、または損傷があるとき
- ◎-20℃~+60℃以外の環境で使用したとき
- ◎薬品等の蒸気が発散しているところや薬品に触れるところに放置したとき
- ◎本製品を分解、または改造したとき
- ◎受信機本体とバッテリーパック、アンテナ、保護カバーのすきまに微細なゴミ(糸くず、 毛髪、砂など)が挟まっているとき

# 別売品の使用による防塵/防水性能について

バッテリーパック(BP-287)、アンテナ、保護カバーを本製品に正しく取り付けた状態 で、IP57の防塵/防水性能があります。

※別売品を使用したときは、別売品を含めた防塵/防水性能の低いものに制限されます。 別売品(活用マニュアル10章)は、防塵/防水性能をご確認の上、ご使用ください。

# <span id="page-5-0"></span>IP表記について

機器内への異物の侵入に対する保護性能を表すための表記です。

IPにつづけて保護等級を示す数字で記載され、1つ目の数字が防塵等級、2つ目が防水 等級を意味します。

また、保護等級を定めない場合は、その等級に該当する数字の部分を「X」で表記します。

#### 【本書で記載する保護の程度について】

- IP5X(防塵形) :試験用粉塵を1m3あたり2kgの割合で浮遊させた中に8時間放置した のちに取り出して、受信機として機能すること
- IPX7(防浸形) :水深1mの静水(常温の水道水)に静かに沈め、30分間放置したのち に取り出して、受信機として機能すること

# 海水が付着したときは?

海水が受信機に付着したときは、すぐに洗い流し、水分をふき取って十分に乾燥させてか らご使用ください。

海水が付着したまま放置したり、使用したりすると、故障の原因になります。

※バッテリーパック、アンテナ、保護カバーを受信機に正しく取り付けた状態で洗浄して ください。

※常温の真水でやさしく洗い流してください。

※ブラシなどを使用せず、手で洗い流してください。

#### ご注意

次の場合は防水性能を維持できませんので、弊社サポートセンターにご相談ください。 ◎受信機本体、保護カバーが破損している場合 ◎受信機を落下させたり、衝撃を与えたりした場合

# 音声圧縮(符号化)方式について

本製品は、米国DVS社の開発したAMBE(Advanced Multi-Band Excitation)方式を 採用しており、AMBE+2TM方式に対応しています。

The AMBE+2TM voice coding Technology embodied in this product is protected by intellectual property rights including patent rights, copyrights and trade secrets of Digital Voice Systems, Inc. This voice coding Technology is licensed solely for use within this Communications Equipment. The user of this Technology is explicitly prohibited from attempting to extract, remove, decompile, reverse engineer, or disassemble the Object Code, or in any other way convert the Object Code into a human-readable form U.S. Patent Nos. #8,595,002, #8,359,197, #8,315,860,#8,200,497, #7,970,606 and #6,912,495 B2.

# <span id="page-6-0"></span>自動車運転時のご注意

- ◎安全運転のため、運転中に受信機を操作したり、受信機の表示部を注視(表示部を見つ づける行為)したりしないでください。
- ◎受信機を操作、または表示部を注視する場合は、必ず安全な場所に自動車を停車させて ください。
- ◎安全運転に必要な外部の音が聞こえない状態で自動車を運転しないでください。 一部の都道府県では、運転中にイヤホンやヘッドホンなどを使用することが規制され ています。
- ◎安全運転のため、受信機を身体に付けた状態で運転しないでください。

# 電波干渉についてのご注意

Bluetoothの通信では2.4GHz帯の電波を使用するため、次のことがらに注意してくだ さい。

この機器の使用周波数帯では、電子レンジ等の産業・科学・医療用機器のほか工場の製造 ライン等で使用されている移動体識別用の構内無線局(免許を必要とする無線局)、およ び特定小電力無線局(免許を必要としない無線局)並びにアマチュア無線局(免許を必要 とする無線局)が運用されています。

- ◎この機器を使用する前に、近くで移動体識別用の構内無線局および特定小電力無線局 並びにアマチュア無線局が運用されていないことをご確認ください。
- ◎万一、この機器から移動体識別用の構内無線局に対して有害な電波干渉の事例が発生 した場合には、速やかに使用場所を変更するか、または電波の発射を停止(Bluetooth 接続の切断)してください。

※Bluetooth接続の切断方法については[、53ページを](#page-67-0)ご覧ください。

◎その他、この機器から移動体識別用の特定小電力無線局あるいはアマチュア無線局に 対して有害な電波干渉の事例が発生した場合など、何かお困りのことが起きたときは、 弊社サポートセンター[\(P.59](#page-73-0))までお問い合わせください。

# 2.4GHz現品表示記号の意味について

- 「2.4」 :2.4GHz帯を使用する無線設備
- 「FH」 :FHSS方式

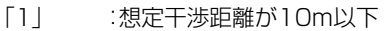

「 」 :全帯域を使用し、かつ移動体識別用の構内無線局および特定小電力無線局並 びにアマチュア無線局の帯域を回避不可

2.4FH1

# <span id="page-7-0"></span>メモリーチャンネルのプリセットについて

本製品は、工場出荷時に、航空無線などのサンプル周波数がメモリーチャンネルに登録 (プリセット)されています。

#### ご注意

オールリセットすると、出荷時にプリセットされたメモリーチャンネルがすべて消去 されます。

※実際の周波数は、変更されることがあります。

用途に応じてメモリー内容を書き換えてご利用ください。

- ※microSDカード(市販品)、またはCS-R30(別売品:クローニングソフトウェア)を使 用して、メモリー内容をmicroSDカード、またはパソコンに保存することをおすすめ します。
- ※登録できるチャンネルの上限は2000チャンネルですので、空きチャンネルが足りな い場合は、不要なメモリーチャンネルを削除してから登録してください。

※プリセットメモリーのデータは、弊社ホームページに公開しています。

(2020年4月時点の情報)

メモリーされた内容の変更や削除など、ご自身で更新をお願いします。

# GPSに関する注意事項

GPS(Global Positioning System)は、米国が開発、および運用管理をしています。 同国の政策上、予告なしに測位精度の悪化、GPS衛星の調整、試験、および軌道修正など で、いくつかの衛星信号が発信停止する場合や、メンテナンスなどで衛星から異常電波が 発信される場合があります。このような場合、誤作動したり、測位精度が著しく悪化した りする場合があります。

下記の注意事項を十分配慮して、GPSをお使いください。

#### 測位精度に関する注意事項

受信衛星の配置や電磁障害、受信信号のマルチパスなどの影響により、測位精度が著し く悪化した状態(位置飛びなど)が発生する場合がありますので、ご注意ください。

#### 装備に関する注音事項

本製品は、ノイズを発生する回路や機器からなるべくはなしてください。 GPS信号の周波数帯(1.575GHz付近)や、その整数分の1となる周波数の高調波が、 受信や測位に影響を与える場合があります。

# 内部スプリアスについて

本製品は、内部スプリアスの影響で正常な受信ができなかったり、雑音を発生したりする ことが稀にあります。

この現象は回路構成上で発生するものであり、故障ではありません。

安全上のご注意

安全にお使いいただくために、必ずお読みください。

<span id="page-8-0"></span>◎使用者および周囲の人への危害や財産への損害を未然に防ぎ、製品を安全に正しくお 使いいただくために、守っていただきたい注意事項を示しています。

◎次の「A危険」、「A警告」、「A注意」の内容をよく理解してから本文をお読みください。 ◎お読みになったあとは、いつでも読める場所へ保管してください。

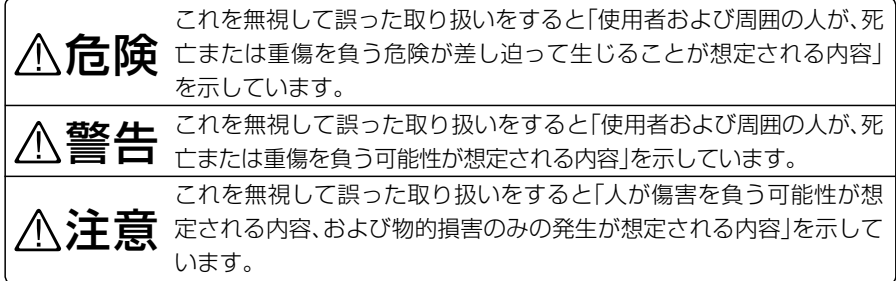

#### 免責事項について

地震・雷・風水害などの天災および当社の責任以外の火災、本製品の違法な使用、お客様ま たは第三者が取扱説明書とは異なる使用方法で本製品を使用することにより生じた損害 につきましては、法令上の賠償責任が認められる場合を除き、当社は一切責任を負いませ んので、あらかじめご了承ください。

#### ■共通

#### R警告

◎万一、煙が出ている、変なにおいがする などの異常がある場合は、使用しない でください。 そのまま使用すると、火災、感電、故障 の原因になります。 すぐに電源を切り、煙が出なくなるの を確認してからお買い上げの販売店、 または弊社サポートセンターにお問い 合わせください。 ◎分解や改造は、絶対にしないでください。 また、ご自分で修理しないでください。 火災、感電、故障の原因になります。 ◎赤ちゃんや小さなお子さまの手が届か

ない場所で使用、保管してください。 感電やけがの原因になります。

### R注意

◎清掃するときは、洗剤や有機溶剤(シン ナー、ベンジンなど)を絶対に使用しな いでください。

ケースが損傷したり、塗装がはがれた りする原因になることがあります。 ふだんは、乾いたやわらかい布でふき、汚 れのひどいときは、水を含ませたやわらか い布をかたく絞ってふいてください。

◎湿気やホコリの多い場所に置かないで ください。

故障の原因になることがあります。

◎直射日光の当たる場所や空調機器の吹 き出し口など、温度変化の激しい場所 には設置しないでください。 変形、変色、火災、故障の原因になるこ とがあります。

# <span id="page-9-0"></span>安全上のご注意

# ■受信機本体について

### R危険

- ◎液晶ディスプレイが破損した場合は、 液もれした液に触れないでください。 液もれした液が目に入ったり、皮膚や 衣服に付着したりしたときは、こすっ たり、触れたりしないでください。 失明、皮膚障害のおそれがありますので、 すぐにきれいな水で洗い流したあと、た だちに医師の治療を受けてください。
- ◎引火性ガスの発生する場所では、絶対 に使用しないでください。 引火、火災、爆発の原因になります。

#### R警告

◎指定以外のバッテリーパックを使用し ないでください。

火災、感電、故障の原因になります。

- ◎ハンドストラップを持って本製品を振り 回したり、投げたりしないでください。 本人や他人に当たって、けがや故障、破 損の原因になります。
- ◎電子機器の近く(特に医療機器のある病 院内)では絶対に使用しないでください。 電波障害により電子機器が誤動作、故 障する原因になりますので、電源を 切ってください。
- ◎ 民間航空機内、空港敷地内、新幹線車両 内、これらの関連施設周辺では絶対に 使用しないでください。

交通の安全や無線局の運用などに支障 をきたす原因になります。

運用が必要な場合は、使用する区域の 管理者から許可が得られるまで電源を 入れないでください。

◎大きな音量でヘッドホンやイヤホンな どを使用しないでください。 大きな音を連続して聞くと、耳に障害 を与える原因になります。

### R注意

◎ アンテナに無理な力を加えないでくだ さい。

変形や破損の原因になることがあります。

◎針金などの細い棒でスピーカー部の穴 に触れないでください。

故障の原因になることがあります。

◎本製品をぐらついた台の上や傾いたと ころなど、不安定な場所に置かないでく ださい。

落ちたり、倒れたりして、火災、けが、故 障の原因になることがあります。

- ◎本製品の上に乗ったり、物を置いたり しないでください。 落ちたり、倒れたりして、けが、故障の 原因になることがあります。
- ◎−20℃〜+60℃以外の環境では使用 しないでください。 記載の温度範囲以外でのご使用は、故 障の原因になることがあります。
- ◎本製品を落としたり、強い衝撃を与え たりしないでください。

けが、故障の原因になることがあります。

◎指定以外の別売品を使用しないでくだ さい。

故障の原因になることがあります。

◎ハンドストラップやベルトクリップは 確実に取り付けてください。

落下によるけが、本製品の破損の原因 になることがあります。

安全上のご注意

### <span id="page-10-0"></span>■バッテリーパックについて (BP-287)

# R危険

- ◎次の事項を守らないと、破裂、発火や火 災、発熱や発煙、液もれ、感電、やけどの 原因になります。
- バッテリーパックは、分解や改造をし ないでください。
- バッテリーパックの端子にハンダ付け をしないでください。
- バッテリーパックの端子間を針金など の金属類で接続しないでください。
- バッテリーパックは、単体で水や海水に つけたり、ぬらしたりしないでください。
- バッテリーパックからもれ出した液が目 に入ったときは、こすらないでください。 失明のおそれがありますので、すぐに きれいな水で洗い流したあと、ただち に医師の治療を受けてください。
- 金属類(針金、ネックレス、鍵など)や導電 性のあるものをバッテリーパックの上 に放置したり、バッテリーパックといっ しょに持ち運んだりしないでください。
- 弊社指定の充電器での充電、および本 製品の使用について厳しい検査をして いますので、弊社指定以外の機器、およ びそれ以外の用途には使用しないでく ださい。
- ◎火やストーブのそば、車内や炎天下な ど、高温になる場所での使用、充電、放 置はしないでください。

バッテリーパックの性能や寿命が低 下、保護装置が動作して充電できなく なったり、保護装置が破損したりして、 破裂、発煙、発火や火災、液もれ、やけど の原因になります。

◎ コンクリートなどのかたい床に落とし たり、強い衝撃を与えたり、投げ付けた りしないでください。

外観上、ひび割れや破損がない場合でも、 内部で破損している場合があり、その状 態で使用をつづけると、破裂、発火や火 災、発熱や発煙の原因になります。

◎火の中に投入したり、加熱したりしな いでください。

バッテリーパック内部のガスに引火し て、破裂や火災などの原因になります。

# R警告

- ◎満充雷後、すぐに再充雷を繰り返さな いでください。 過充電になり、バッテリーパックの破 裂、発熱、液もれの原因になります。
- ◎ 使用中や充電中、または保管中に、いつ もより発熱しているなど、異常と感じ たときは、使用を中止してください。 使用をつづけると、バッテリーパック の破裂、発熱、液もれ、故障の原因にな ります。
- ◎ 電子レンジや高圧釜などに入れたり、 電磁調理器の上に置いたりしないでく ださい。 破裂、発火や火災、発熱や発煙の原因に なります。
- ◎ テープを巻きつけたり、加工したりし ないでください。

バッテリーパック内部からガスが発生 することがあり、破裂、発熱、液もれの 原因になります。

◎ バッテリーパックからもれ出した液が 皮膚や衣服に付着したときは、放置し ないでください。

皮膚に障害を与えるおそれがあります ので、すぐにきれいな水で洗い流して ください。

# <span id="page-11-0"></span>安全上のご注意

■バッテリーパックについて(BP-287)

### R警告

- ◎バッテリーパックは、ぬれた状態で本製 品や充電器に装着しないでください。 本製品や充電器の電源端子接点部に水 や海水が付着すると、故障の原因にな ります。
- ◎ 指定の充電時間以上、充電しないでく ださい。

指定の充電時間を経過しても充電が完 了しないときは、ただちに充電を中止 してください。

破裂、発火や火災、発熱や発煙の原因に なります。

#### R注意

- ◎次の事項を守らないと、破裂、発熱、液 もれ、サビ、性能や寿命の低下の原因に なることがあります。
- 本製品を使用しないときは、必ず電源 を切ってください。
- -20〜+60℃以外の環境で使用しな いでください。
- 寒い屋外や冷えた状態で充電しないで ください。
- 15℃~40℃以外の環境で充電しない でください。
- バッテリーパックを満充電にした状 態、または完全に使い切った状態で長 期間放置しないでください。 長期間バッテリーパックを保管する 場合は、10條量あり)の状態を表示 (P.2)す る ま で 使 用 し て、本 製 品 から取りはずし、次の温度範囲で湿気 の少ない場所に保管してください。 約1ヵ月 :−20〜+50℃ 約3ヵ月 :−20〜+40℃ 約1年 :−20〜+20℃

# **■充電器について(BC-223)**

# R危険

- ◎次の事項を守らないと、破裂、発火や火 災、発熱、液もれ、感電、けが、故障の原 因になります。
- 弊社指定以外のバッテリーパックを充 電しないでください。
- 充電器(付属品:BC-223)とACアダプ ター(付属品:BC-123S)は、本製品の 充電以外に使用しないでください。

R警告

- ◎次の事項を守らないと、火災、発熱、感 電、けが、故障の原因になります。
- ケーブルを加工したり、無理に曲げた り、ねじったり、引っ張ったり、加熱し たりしないでください。
- ケーブルの上に乗ったり、重いものを 載せたりしないでください。
- ぬれた手で電源プラグや機器には絶対 に触れないでください。
- 充電器に水を入れたり、ぬらしたりし ないでください。 また、水にぬれたときは、使用しないで ください。
- 充電器の充電端子接点部に金属類を差 し込まないでください。
- ケーブルが傷ついたり、ACコンセン トの差し込みがゆるんだりするときは 使用しないでください。

# 安全上のご注意

### <span id="page-12-0"></span>R注意

- ◎次の事項を守らないと、火災、液もれ、 発熱、感電、故障の原因になることがあ ります。
- 15℃~40℃以外の環境で充電しない でください。
- 充電が完了したバッテリーパックを再 充電しないでください。
- ACアダプターの根元を持って抜き差 ししてください。
- 充電後や充電しないときは、ACコン セントからACアダプターを抜いてく ださい。

# ■バッテリーケースについて (BP-293)

# R危険

- ◎次の事項を守らないと、破裂、発火や火 災、発熱、液もれ、感電、やけどの原因に なります。
- バッテリーケースの電池端子間を ショートさせないでください。
- 金属類(針金、ネックレス、鍵など)や導 電性のあるものをバッテリーケースの上 に放置したり、バッテリーケースといっ しょに持ち運んだりしないでください。
- BP-293(別売品)は、単3形アルカリ 乾電池専用のバッテリーケースです。 単3形アルカリ乾電池以外の電池を入 れないでください。
- 充電しないでください。
- ハンダ付けしないでください。
- 火やストーブのそば、炎天下など、高温 になる場所での使用、または放置をし ないでください。

● 長時間使用しない場合は、液もれのお それがありますので、単3形アルカリ 乾電池を取りはずしてください。 また、電池のアルカリ液が目に入った り、皮膚や衣服に付着したりしたとき は、こすったり、触れたりしないでくだ さい。

失明、皮膚障害のおそれがありますので、 すぐにきれいな水で洗い流したあと、た だちに医師の治療を受けてください。

●被覆が傷ついたり、はがれたりした単 3形アルカリ乾電池を使用しないでく ださい。

# R警告

- ◎次の事項を守らないと、破裂、発熱、液 もれ、けがの原因になります。
- ●テープを巻きつけたり、加工したりし ないでください。 単3形アルカリ乾電池から、ガスが発 生することがあります。
- 分解や改造をしないでください。
- 水や海水につけたり、ぬらしたりしな いでください。
- 雷池を交換するときは、すべての雷池 を同時に交換してください。 また、種類の異なる電池を混ぜたり、新 しい電池と古い電池を混ぜたりして使 用しないでください。

# もくじ

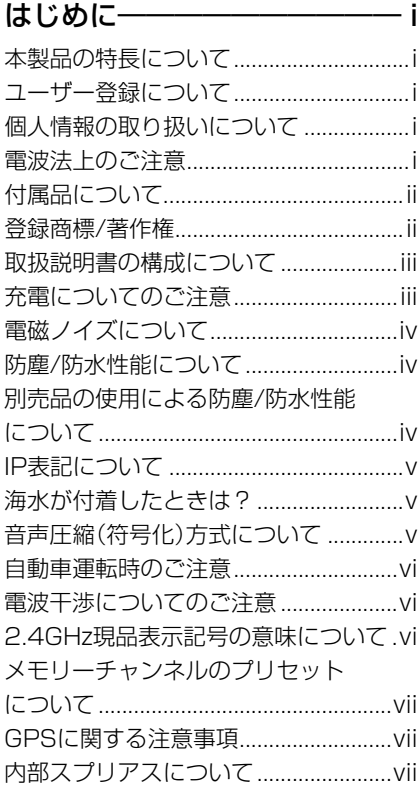

# [安全上のご注意―――――― viii](#page-8-0)

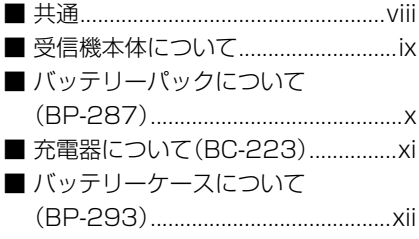

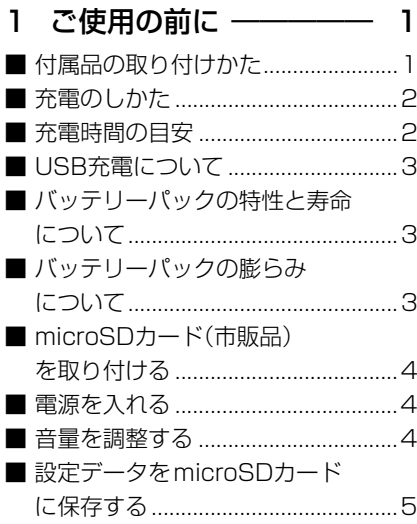

# 2 [各部の名称と機能](#page-21-0) ––––– 7

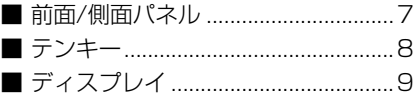

# 3 基本操作 ––––––––––––13

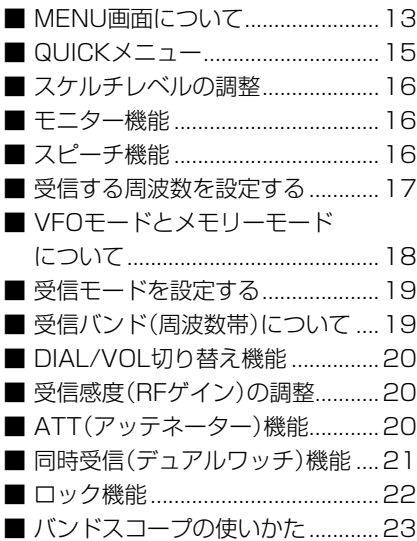

# もくじ

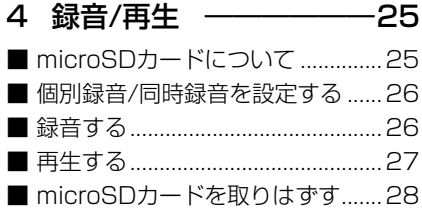

# 5 メモリーチャンネルの 使いかた ―――――――29

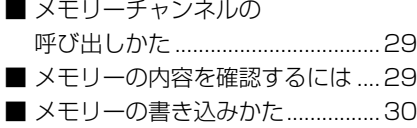

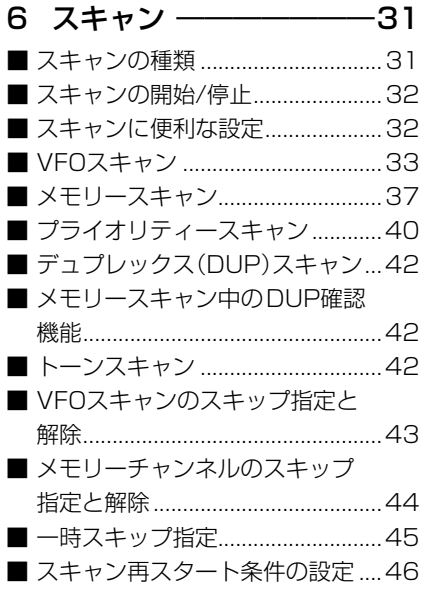

#### 7 GPSの操作――――――47

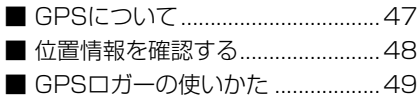

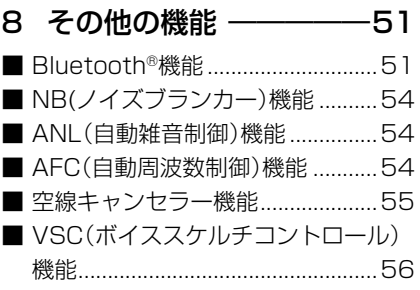

# 9 リセット/困ったときは 57

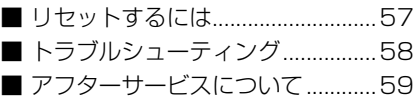

# MENU画面一覧 ––––––––60

# さくいん―――――――――63

<span id="page-15-0"></span>■付属品の取り付けかた

の手順ではずしてください。

◇バッテリーパック

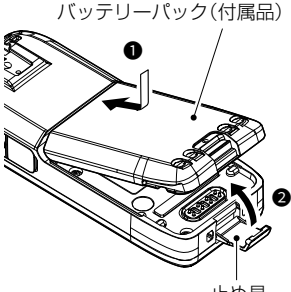

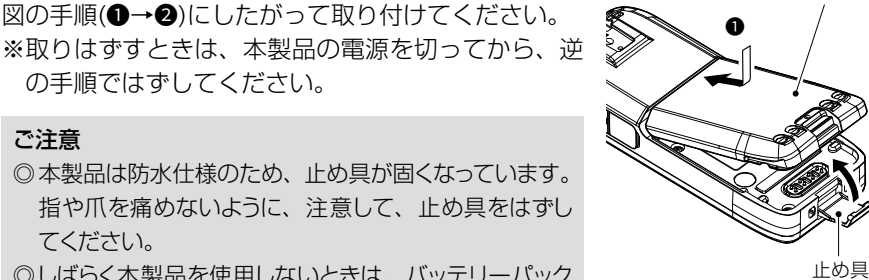

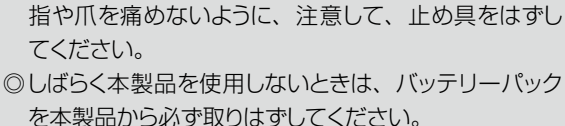

本製品の電源を切った状態でも、常に微少の電流が流 れます。

#### ◇アンテナ

ご注意

SMA型のアンテナコネクターを採用しています。 取り付けるときは、アンテナ(付属品)の根元を持って時 計回りに手で締まる程度まで回します。 取りはずすときは、アンテナの根元を持って反時計回り に回します。

# ◇ハンドストラップ

R警告 アンテナやハンドストラップを持って本製品を振り回 したり、投げたりしないでください。 本人や他人に当たって、けがや故障、および破損の原 因になります。

#### ◇ベルトクリップ

「カチッ」と音がするまで、本体背面の取り付け部にはめ 込んでください。

取りはずすときは、レバーを❶の方向に押し下げ、2の 方向にスライドさせます。

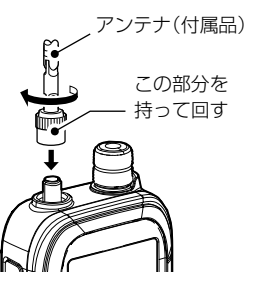

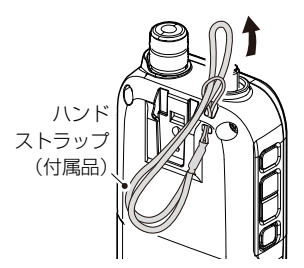

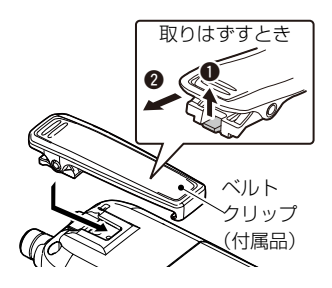

1

**1**

#### <span id="page-16-0"></span>**■充雷のしかた**

バッテリーパックは、出荷時の状態では十分な充電がされていません。 ご使用の前に、必ず充電してください。

※充電するときは、必ず本製品の電源を切ってください。

電源が入ったまま充電すると、正しく充電できない場合があります。(P.iii) ※充電中、充電ランプは橙色に点灯し、充電が完了すると、緑色に変わります。 ※充電中、バッテリーパックが熱くなる場合がありますが、異常ではありません。 ※USB接続、およびBC-223での充電は、バッテリーパックへの負担を軽減した仕様です。

充電完了(100%表示)後は、以下の条件で約8時間20分使用できます。 デュアル表示:ON

(Aバンド:連続受信、Bバンド:待ち受け、パワーセーブ「オート(短)」設定時) AF出力:内蔵スピーカー(VOLレベル20設定時)、GPS:ON、Bluetooth:OFF

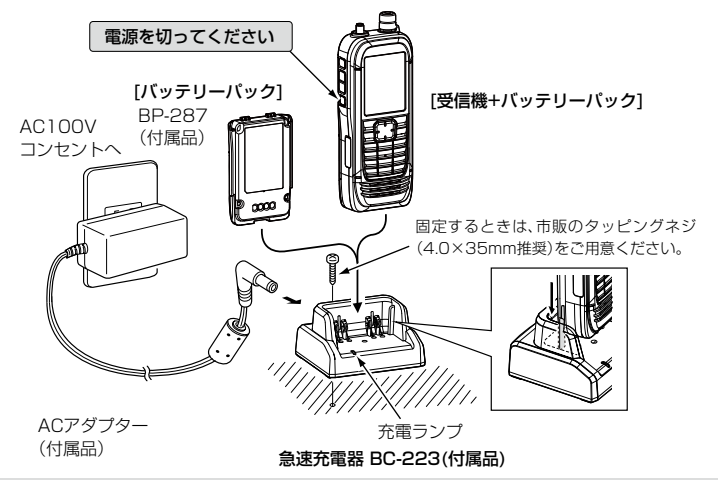

#### ACアダプター部のスイッチングノイズについて

**ACアダプター部のスイッチングノイズについて**<br>本製品の使用環境によっては、ACアダプター部から発生するスイッチングノイズの 影響を受けることがありますので、ご使用になるときは、ACアダプター部から本製 品をできるだけはなしてください。

### ■充電時間の目安

充電時間:約4時間 <条件> BC-223使用時 ※ご使用方法によって、充電時間や使用できる時間が異なります。 容量表示 ※電池の残量が少なくなると、残量表示が点滅し、「ローバッテリー」が表示されたあと、

すぐに電源が切れます。

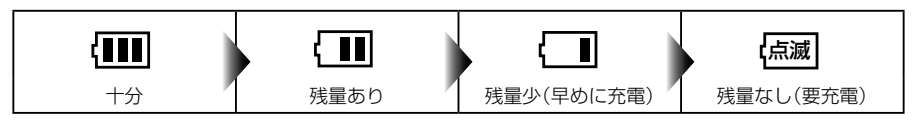

### <span id="page-17-0"></span>■USB充電について

本製品はUSB充電に対応しています。 付属のUSBケーブル(OPC-2326:A-microBタイプ)を使用して、充電してください。 ※充電するときは、必ず本製品の電源を切ってください。

#### ご注意

◎以下の場合は、正しく充電できない場合があります。

- 付属のUSBケーブル(OPC-2326)以外のケーブルを使用したとき
- ●USB HUB、または低出力のUSBポートに接続したとき
- 本製品の電源を切らずに充電したとき(P.iii)
- ◎ACアダプターやモバイルバッテリーの種類によっては、正しく充電できない場合 があります。

◎充電時間は約5時間です。

<条件> USB充電(1A出力)+OPC-2326使用時、25℃環境下 ※接続するUSBポートの出力によって、充電時間は異なります。

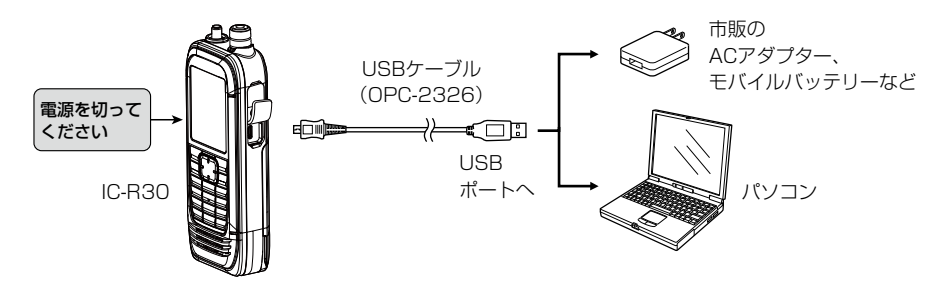

# ■バッテリーパックの特性と寿命について

◎バッテリーパックは、消耗品です。

充電できる回数は、約500回です。

◎使用せずに保管しているだけでも、劣化が進行します。

◎劣化がはじまると、充電が完了しても使用時間が短くなります。

◎充電が完了しても、使用時間が極端に短くなったときは寿命です。

本製品の性能を十分活用するため、長くても5年以内に新しいものと交換をおすすめ します。

### ■バッテリーパックの膨らみについて

下記のような環境や条件で使用をつづけると、バッテリーパックの性質や特性により、 内部が劣化し膨張することがあります。

- 
- ◎ ひんぱんに充電している ◎ ◎ 満充電直後でも再充電している
- 
- ◎ 高温な場所で使用・保管している ◎ 本書で説明する充電方法と異なる

バッテリーパックが膨張した場合は、劣化に伴う寿命ですので、新しいものと交換して ください。

**1**

# <span id="page-18-0"></span>■microSDカード(市販品)を取り付ける

本製品で使用できるmicroSDカードは[、25ページを](#page-39-0)ご覧ください。

- 1. 本製品の電源を切る
- 2. microSDカードスロットの保護カバーを開く
- 3. microSDカード(市販品)の端子を前面にして、microSDカードスロットに挿入し、 「カチッ」とロックされるまで押し込む ※microSDカードの端子に触れないでください。 ※取りはずすときは、「カチッ」とロックが解除されるまで押し込んでから、 microSDカードを抜き取ってください。[\(P.28\)](#page-42-0) 書き込み中、読み込み中にmicroSDカードを取りはずさないでください。 microSDカードのデータ破損や消去の原因になります。
- 4. microSDカードスロットの保護カバーを正しく閉じる

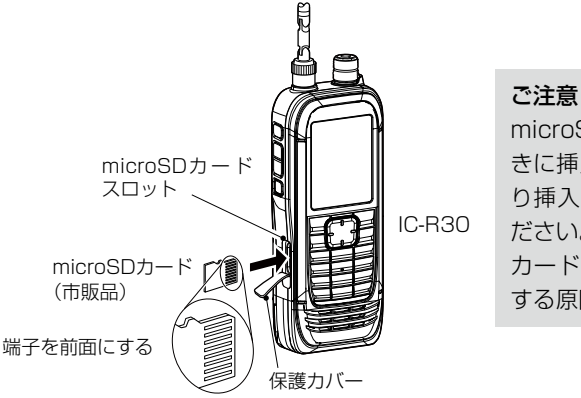

microSDカ ー ド を逆 向 きに挿入したり、無理や り挿入したりしないでく ださい。 カードやスロットを破損

する原因になります。

### ■電源を入れる

[cb]を長く押して、電源を入れます。

ㅡ オープニングメッセージと電池残量が表示されたあ と、受信周波数が表示されます。

※電源を切るときも、同じ操作をします。

#### ■音量を調整する

[▲]/[▼]を押して、音量を調整します。 (音量レベルは、ディスプレイに表示されます。) ※押しつづけると、連続動作になります。 ※「 【■5 VOL 」が表示されているとき([DIAL]と[▲]/[▼] の機能を入れ替えているとき)は、[DIAL]を回して音量 を調整します。([P.20\)](#page-34-0)

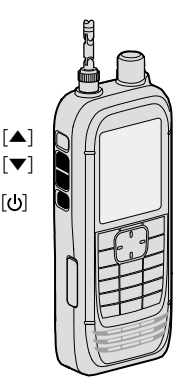

(
The C1909977) 2-30-1 / The Lattps : //www.exseli.com/

### <span id="page-19-0"></span>■設定データをmicroSDカードに保存する

本製品で設定した内容、メモリーチャンネル、受信音声などをmicroSDカードに保存できます。 設定データをmicroSDカードに保存しておくと、本製品をリセットして設定を初期化 したときなどに、元の設定状態に戻せます。

設定データは新規ファイルに保存するか、すでに作成したファイルに上書き保存ができます。

#### ◇microSDカードの初期化(フォーマット)

#### ご注意

本製品で最適にファイルの保存や読み込みができるように、本製品ではじめて使用す るmicroSDカードは、本製品で初期化(フォーマット)してからお使いください。

※初期化すると、microSDカード内のすべてのデータが消去されます。 ※本書では、各メニューに表示される項目の選択操作を略表記で説明しています。

略表記については、[13ページ](#page-27-1)をご覧ください。

MENU > SDカード > フォーマット

- 1. 本製品の電源を入れる ● microSDカードが挿入されていると、「■」が点灯します。 ※アクセス中は、「■」と「■ | が交互に点灯します。
- 2. [MENU]を押す
- 3. 「SDカード」を選択する ([DIAL]を回して「SDカード」を選択し、[ENTER]を押す)
- 4. 「フォーマット」を選択する
	- ㅡ「フォーマットしますか?」が表示されます。
- 5. 「はい」を選択する
	- ㅡフォーマットを開始して、フォーマットの進行状況が表示されます。
	- ㅡフォーマットが完了するとMENU画面に戻ります。
	- ㅡGPSロガー/受信録音/受信履歴ログ機能が動作中は、警告が表示されます。 機能をOFFにするか、そのまま「はい」を選択します。 (GPSロガーをOFFにするには:[P.50](#page-64-0)、MENU画面一覧:[P.60](#page-74-0))
- 6. [CLEAR]を押す
	- ㅡMENU画面が解除されます。

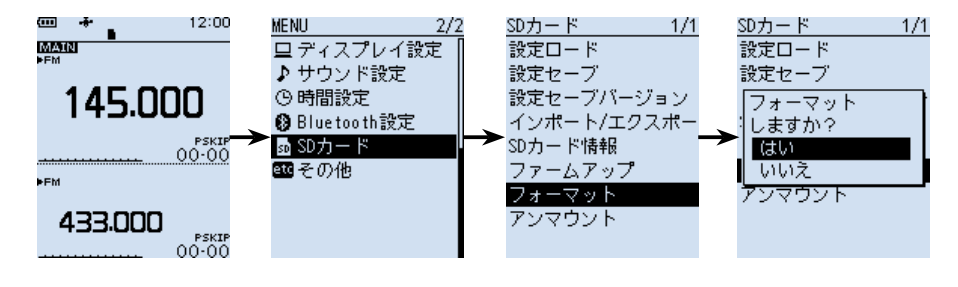

**1**

#### ◇microSDカードに設定データを保存する **1**

MENU > SDカード > 設定セーブ

- 1. [MENU]を押す
- 2. 「SDカード」→「設定セーブ」の順に選択する
- 3. 「《新規ファイル》」を選択する
	- ㅡファイルネーム画面が表示されます。
- 4. ファイル名を設定し、[ENTER]を押す
	- ㅡ「セーブしますか?」が表示されます。
- 5. 「はい」を選択する
	- ㅡ保存が完了すると、SDカード画面が表示されます。
- 6. [CLEAR]を押す

ㅡMENU画面が解除されます。

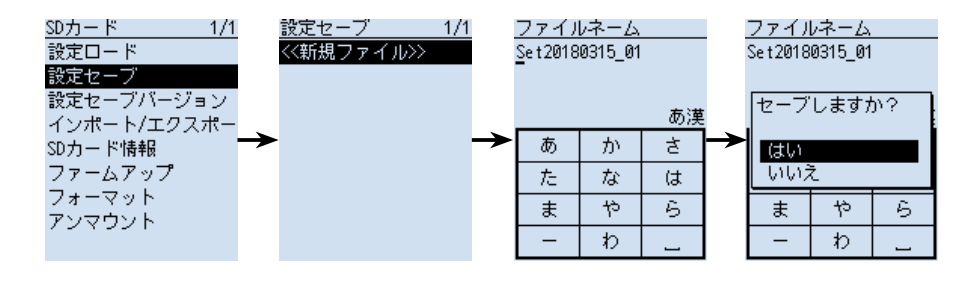

#### ご参考

microSDカードに保存した設定データは、CS-R30(別売品:クローニングソフトウェア) を使用して、パソコンで編集できます。

6

<span id="page-21-0"></span>■前面/側面パネル

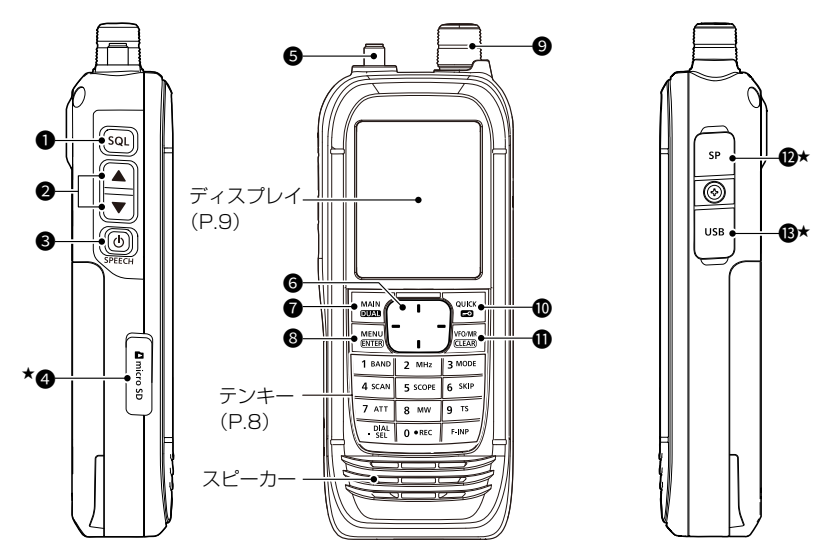

★防塵/防水性能を保持するため、使用しない ときは保護カバーを正しく閉じてください。

短押し 短く押す(「ピッ」と音が鳴ります。) 長押し 1秒以上押す(「ピッ、ピー」と音が鳴ります。) ※音が鳴ると、操作内容が反映されます。

 $0$  [SQL] $\pm -$ 

◎ キーを押しながら[DIAL]を回すと、スケルチレベルを調整できます。([P.16](#page-30-0)) ◎ モニター機能動作⇔解除([P.16\)](#page-30-1)

 $\bigcirc$   $\bigtriangleup$   $|$   $\bigtriangleup$   $|$   $\bigtriangledown$   $|$   $\bigtriangledown$   $|$   $\bigtriangledown$   $|$   $\bigpreceq$   $-$ 

音量のアップ[▲]、ダウン[▼](P.4)

 $\bigcirc$   $\lceil$ ( $\bigcirc$ ) $\lceil$  (SPEECH) $\pm -$ 

短押し スピーチ機能動作([P.16](#page-30-2)) 長押し 電源のON/OFF(P.4)

**4** microSDカードスロット

市販のmicroSDカードを挿入するスロット(P.4)

#### 5 アンテナコネクター

付属のアンテナを接続するSMAコネクター(SMA-J型)

#### 6 十字キー

- 上/下 設定項目や設定値の選択([P.13](#page-27-2))
- 左/右 MENU画面での階層移動([P.13](#page-27-2))、カーソル移動

#### $\bigcirc$  [MAIN](DUAL) $\pm -$

短押し MAINバンドの切り替え Aバンド⇔Bバンド[\(P.22](#page-36-0)) 長押し デュアル設定⇔デュアル解除([P.21](#page-35-0))

#### <span id="page-22-0"></span>**<sup>3</sup>** [MENU] (ENTER)キー

MENU画面に移動、選択画面で選択した項目を決定

#### **9 [DIAL]**

- ◎ 周波数設定(VFOモード時)[\(P.17](#page-31-0))
- ◎ メモリーチャンネルの切り替え(メモリーモード時)
- ◎ 設定項目や設定値の選択、カーソル移動
- ◎ 文字選択(メモリーネームなどの入力時)

#### $\bullet$  [QUICK] $(\bullet \bullet)$

短押し QUICKメニュー表示⇔解除[\(P.15\)](#page-29-0) 長押し ロック設定⇔ロック解除[\(P.22\)](#page-36-1)

#### $\bigoplus$  [VFO/MR](CLEAR) $\neq -$

VFOモード⇔メモリーモードの切り替え(P.18)、MENU画面の解除、各種メ ニュー画面解除(受信バンド一覧、受信モード一覧など)、文字の削除(文字編集画面)

® [SP]ジャック

別売品のイヤホンなどを接続するジャック(モノラル:φ3.5mm)

#### 13 [USB]コネクター(microUSB Bタイプ)

付属のUSBケーブル(OPC-2326:A-microBタイプ)で本製品とパソコンなどを接 続するコネクター(P.3)

#### ■テンキー

受信周波数を設定するとき(P.17)や、各キーに割り当てられた機能を操作するときに 使用します。

また、文字編集画面では文字入力に使用します。

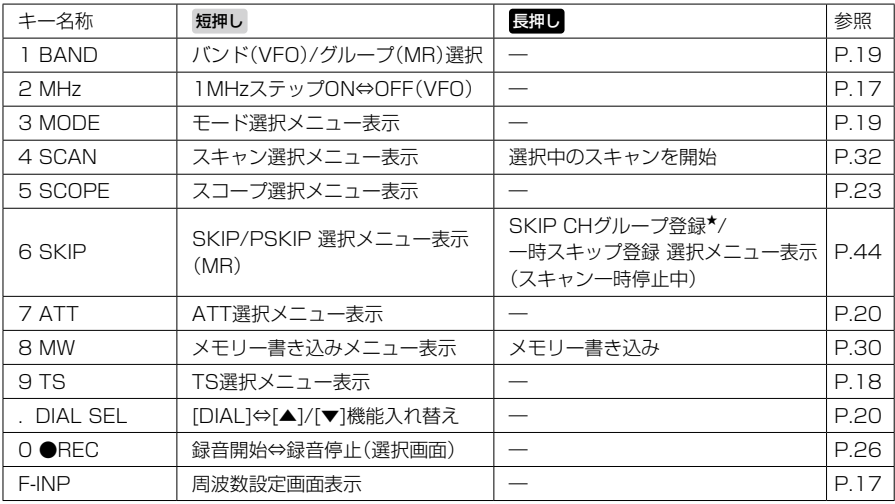

★メモリースキャン中は表示されません。

# <span id="page-23-0"></span>■ディスプレイ

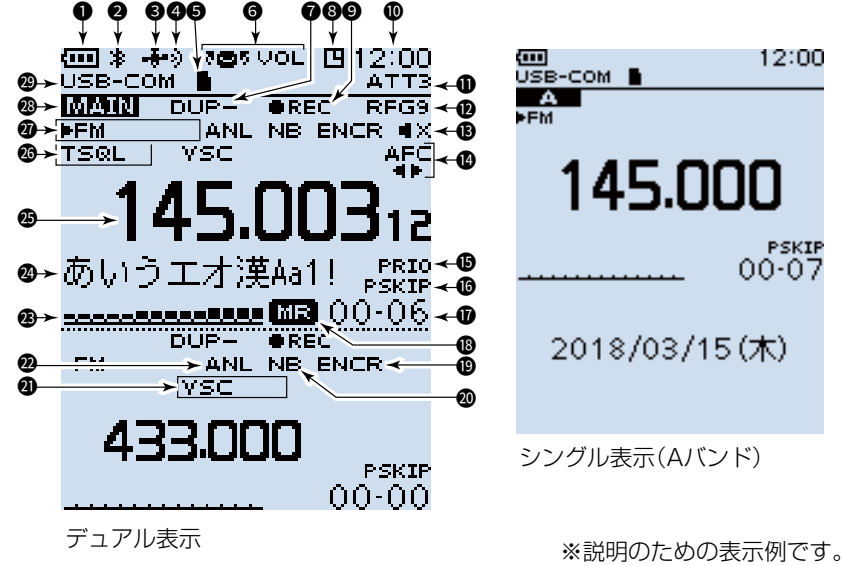

。<br>実際の画面とは異なります。

#### **1** 雷池残量表示

バッテリーパック(BP-287)の残量を4段階で表示(P.2) ※充電中は残量表示が変化します。 ※バッテリーケース(別売品:BP-293)を装着しているときは、単3形アルカリ乾電 池の残量は表示されません。 単3形アルカリ乾電池の残量に関わらず、電池残量表示は「 」のままです。

#### **2** Bluetooth接続表示

対応機器とBluetooth接続しているとき([P.51](#page-65-0))

#### **❸ GPS表示**

GPS受信機の受信状態([P.47\)](#page-61-0)

#### **4 GPSアラーム表示**

#### **5** microSDカード表示(P.5)

microSDカード挿入時は「■」が点灯し、アクセス中は「■」と「■ | が交互に点灯

#### **6** [DIAL]と[▲]/[▼]キーの割り当て機能反転表示

[DIAL]に音量調整機能が割り当てられているとき([P.20](#page-34-0)) ※スケルチレベル変更時は「 こ550L | が表示されます。([P.16](#page-30-0))

#### **0 デュプレックス表示**

デュプレックスモード(DUP-/DUP+)設定時

#### 8 オートパワーオフ表示

オートパワーオフ設定時

#### 6 緑音表示

録音中は「■ |が点灯し、一時停止中は「■ |が点灯[\(P.26\)](#page-40-0)

10 時計表示

#### **10 ATT表示**

アッテネーター機能(ATT1~ATT3)設定時[\(P.20\)](#page-34-1)

**@ RFゲイン表示** 

RFゲイン(受信感度)を「RFG MAX」以外に設定しているとき[\(P.20\)](#page-34-2)

#### 63 ミュート表示

デュアル表示中、同時受信できないとき[\(P.21\)](#page-35-1) ※受信モードの組み合わせによって、ミュートされることがあります。

#### **4** AFC表示

自動周波数制御機能設定時[\(P.54\)](#page-68-0)

6 プライオリティースキャン表示

プライオリティースキャン設定時([P.40](#page-54-0))

#### **6 スキップ表示**

SKIP :メモリースキップ設定時[\(P.44\)](#page-58-0) PSKIP:プログラムスキップ設定時([P.43](#page-57-0))

#### **17** メモリー表示

メモリーチャンネルやメモリーグループの番号

#### **48 メモリーモード表示**

#### 19 SCRM/ENCR表示

SCRM :スクランブラー機能設定時(活用マニュアル7章) ENCR :暗号化機能設定時(活用マニュアル7章)

#### **@ NB表示**

ノイズブランカー機能設定時([P.54\)](#page-68-1)

#### **40 VSC/キャンセラー表示**

VSC : ボイススケルチコントロール機能設定時[\(P.56\)](#page-70-0) TRAIN1/2:空線キャンセラー機能設定時([P.55](#page-69-0))

#### **@ ANL表示**

自動雑音制御機能設定時([P.54](#page-68-2))

#### ® Sメーター表示

受信している信号の強さ

10

#### ■ディスプレイ

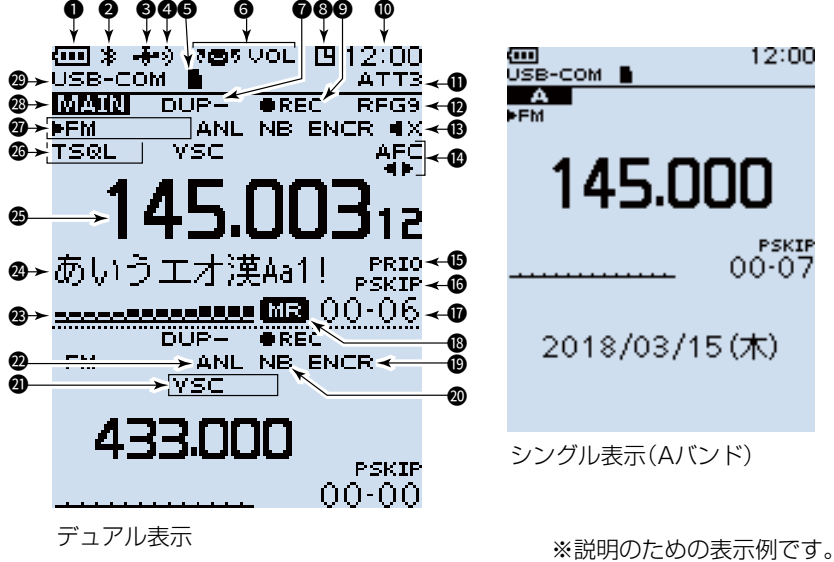

実際の画面とは異なります。

❷ メモリーネーム表示

※表示タイプ(周波数/ネーム)は、QUICKメニューで変更できます。

**45 周波数表示** 

#### 26 各種トーン機能/各種デジタルスケルチ機能表示

FM/FM-Nモードで、各種トーン機能設定時(活用マニュアル7章)

- TSQL :トーンスケルチ
- DTCS :DTCSコードスケルチ
- TSQL-R :逆トーンスケルチ
- DTCS-R :逆DTCSコードスケルチ

デジタルモード(P.19)で、各種デジタルスケルチ機能設定時(活用マニュアル7章) CSQL :デジタルコードスケルチ(D-STAR)

- NAC : ネットワークアクセスコード(P25)
- COM ID :コモン ID(dPMR)
- CC : CCの値(dPMR)
- RAN : ラジオアクセスナンバー(NXDN-VN/NXDN-N)

UC :ユーザーコード(DCR)

#### <sup>27</sup>受信モード表示 **1**

受信モードを表示(P.19) ※「AUTO」選択時、受信モードの左側に「▶」が表示されます。

#### **@ MAINバンド表示**

デュアル表示の場合は、選択している側にMAINを表示 シングル表示の場合は、選択しているA、またはBバンドを表示

#### <sup>49</sup> USBケーブル接続表示(シリアルポート時)

MENU画面で「シリアルポート」を設定し、パソコンとUSBケーブルで接続されてい るとき(MENU > 機能設定 > USB接続)

12

# <span id="page-27-0"></span>3 <del> </del>

# <span id="page-27-2"></span>■MENU画面について

[MENU]を押すと、MENU画面が表示されます。 MENU画面では、受信する状況やお好みの使いかたに応じて、設定項目を変更できます。 ※設定項目の一覧表は、巻末のMENU画面一覧([P.60](#page-74-0))をご覧ください。 ※各設定の詳細は、活用マニュアル6章をご覧ください。

ます。

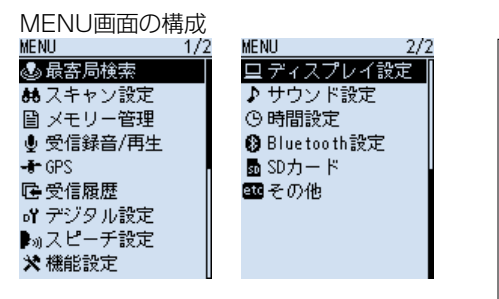

ご参考 各設定画面内に、さらに設定項目が配 置されています。これを「階層」といい ます。 各設定項目からその下の設定項目移動 することを、「1つ下の階層に進む」、

その逆を「1つ上の階層に戻る」といい

#### <span id="page-27-1"></span>◇MENU画面でのおもな操作

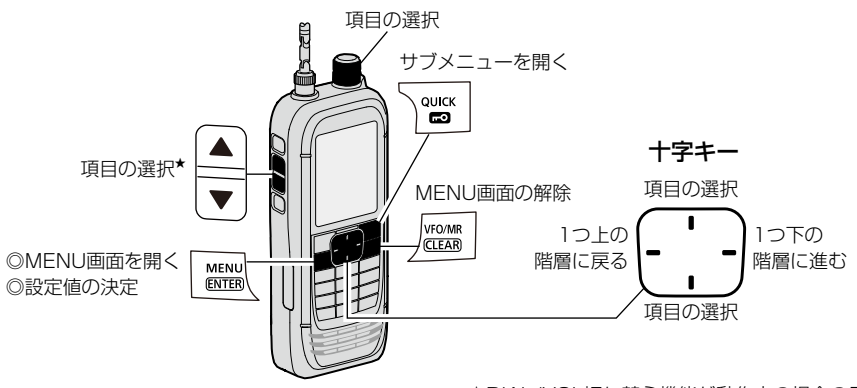

★DIAL/VOL切り替え機能が動作中の場合のみ

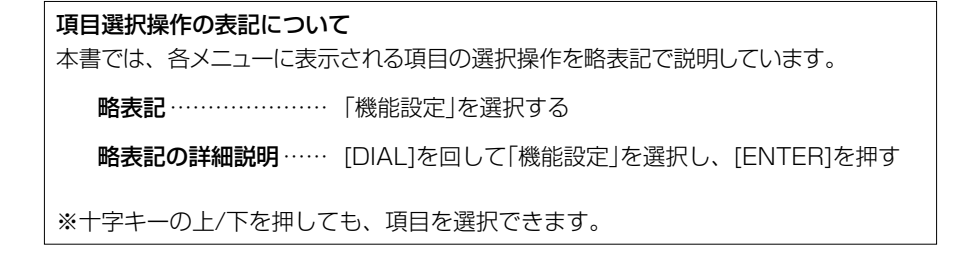

**3**

#### ◇設定内容を変更する **1**

例:オートパワーオフ機能を30分に設定する場合

MENU > 機能設定 > オートパワーオフ

- 1. [MENU]を押す
- 2. 「機能設定」を選択する
- 3. 「オートパワーオフ」を選択する
- 4. 「30分」を選択する
	- ㅡ設定が有効になり、1つ前の階層(手順3)に戻ります。
- 5. [CLEAR]を押す
	- ㅡMENU画面が解除されます。

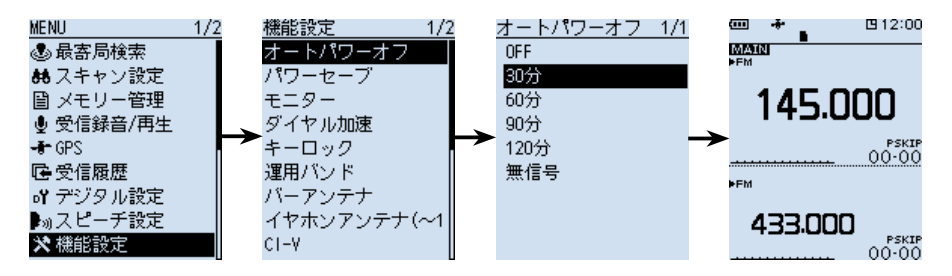

#### 初期値に戻す場合

手順4で[QUICK]を短く押して、「初期値に戻す」を選択すると、初期値に戻ります。

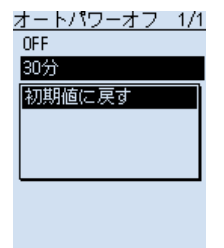

# 3 基本操作

### <span id="page-29-0"></span>■QUICKメニュー

[QUICK]を短く押して表示されるQUICKメニューでは、 VFOやメモリーモードなどの各種設定を変更できます。 ※受信モードによって選択できる項目が異なりますので、 下表でご確認ください。

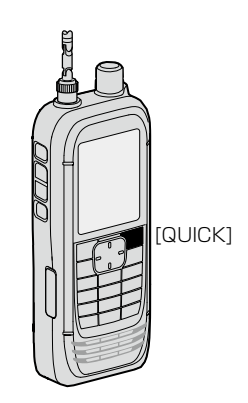

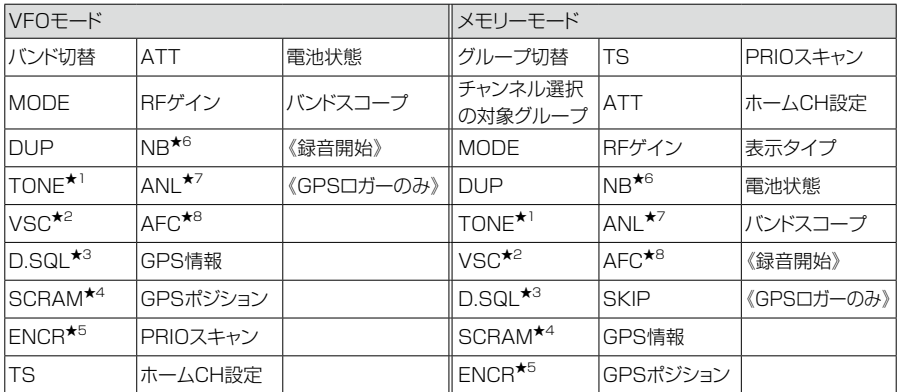

#### 動作モードごとの選択項目一覧

- ★1 FM/FM-Nのみ
- ★2 FM/FM-N/WFM/AM/AM-Nのみ
- ★3 デジタルモード(P.19)のみ
- (選択肢はモードによって異なります) ★4 dPMRのみ
- ★5 NXDN-VN/NXDN-N/DCRのみ (選択肢はモードによって異なります)
- ★6 USB/LSB/CWのみ
- ★7 AMのみ
- ★8 FM/FM-N/WFMのみ

### <span id="page-30-0"></span>■スケルチレベルの調整 **1**

ノイズスケルチとは、一定レベル以上の信号を受信した ときだけ音声を出す機能です。 (以下、ノイズスケルチをスケルチと表記します。) 受信信号がないときに雑音(ザー)を遮断して、待ち受け 受信をしやすくします。

[SQL]を押しながら[DIAL]を回して、スケルチレベルを 調整します。(初期設定:AUTO)

- •「『■「 SQL |が表示されます。
- ㅡ スケルチレベル:

OPEN(開放)、AUTO(自動)、LEVEL1~LEVEL9 ※スケルチレベルの数値が小さいほど、弱い信号でも 受信できます。

※デジタルモード(P.19)以外は、スケルチレベル を「OPEN」に設定でき、常にスピーカーから受信音 や雑音(ザー)が出る状態になります。

#### <span id="page-30-1"></span>■モニター機能

受信信号が弱かったり、スピーカーから出る音が途切れ たりして聞こえにくい場合に使用します。

[SQL]を押しているあいだ、スケルチを開いて受信します。 スケルチレベルの「OPEN」と同じ状態になります。

※MENU画面で、モニターホールド機能を使用すると、 [SQL]を押すごとにモニター機能がON/OFF(スケル チが開く/閉じる)します。

(MENU > 機能設定 > モニター)

# <span id="page-30-2"></span>■スピーチ機能

スピーチ機能とは、[SPEECH]を短く押すことで、周波 数や受信モードを音声で確認できる機能です。 また、[DIAL]を回して周波数を切り替えたときや受信 モードを切り替えたときに、周波数や受信モードを読み 上げる機能もMENU画面から設定できます。 (MENU > スピーチ設定 > ダイヤルスピーチ) (MENU > スピーチ設定 > モードスピーチ)

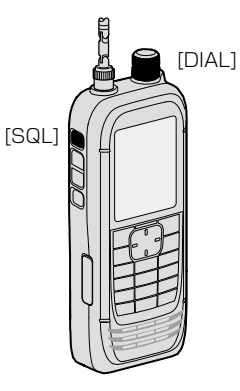

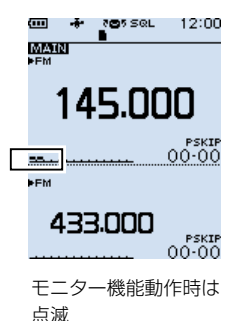

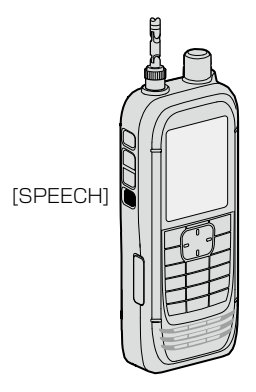

# 3 基本操作

#### <span id="page-31-0"></span>■受信する周波数を設定する

#### ◇テンキーから設定する

テンキー([0]〜[9]、[・]、[F-INP])で、周波数を直接入 力できます。

- 1. [VFO/MR]を押して、VFOモードを選択する
- 2. [F-INP]を押す
- 3. テンキーから希望の数値を順番に入力する
	- ㅡ1kHz桁まで入力すると、「ピー」と鳴り、周波数が 確定されます。

※100kHz以下の周波数から入力する場合は、[・] を押してから希望の周波数を入力してください。 ※MHz桁入力後に[ENTER]を押すと、100kHz以 下の周波数に「0」が入力されます。 (例:[1][4][5][ENTER]→145.000) ※動作範囲外の周波数を入力したときは、「プッ」と 鳴ります。 ※AバンドとBバンドでは、設定できる受信バンド が異なります(P.19)

#### ◇1MHz刻みで周波数を変える

VFOモードで周波数を大きく変えるときに便利な機能で す。

- 1. [VFO/MR]を押して、VFOモードを選択する
- 2. [MHz]を押す
	- ㅡ1MHz桁表示が点滅します。
- 3. [DIAL]を回す
	- ㅡ1MHz刻みで周波数が変化します。
- 4. [MHz]を押す
	- ㅡ1MHz桁表示の点滅が解除されます。

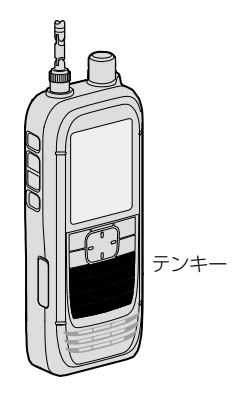

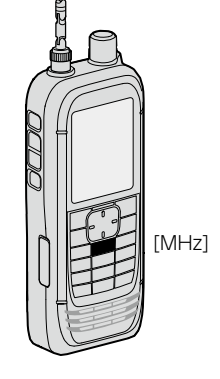

#### <span id="page-32-0"></span>◇周波数ステップの設定 **1**

周波数ステップ(TS)とは、[DIAL]で周波数を設定すると きに変化する周波数の幅です。

- 1. [VFO/MR]を押して、VFOモードを選択する
- 2. [TS]を押す
- 3. 周波数ステップを選択する ([DIAL]を回して周波数ステップを選択し、 [ENTER]を押す)
- 4. [TS]を押す
	- ㅡ周波数表示に戻ります。
- **★1 8.33kHzが選択できるのは、AIR(118M)バンドだ** けです。
- ★2 9.0kHzが選択できるのは、BC(1M)バンドだけで す。

# ■VFOモードとメモリーモードについて

本製品にはVFOモードとメモリーモードの2種類の動作 モードがあり、[VFO/MR]を押して切り替えます。

### ◇VFOモードとは

任意に周波数を設定して受信するモードです。 [DIAL]やテンキーで周波数を設定します。 ※VFOはVariable Frequency Oscillator(可変周波数 発振器)の略称です。

#### ◇メモリーモードとは

プリセットされている周波数や、お気に入りの周波数を 登録したメモリーチャンネルを選択して受信するモード です。

[DIAL]やテンキーで、メモリーチャンネルを選択します。 ([P.29](#page-43-0))

※「MR」表示とメモリーチャンネル番号が表示されます。

#### 選択できる周波数ステップ

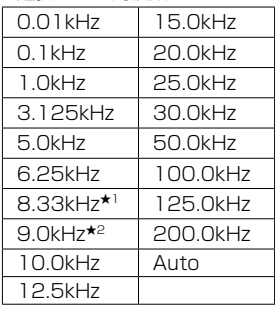

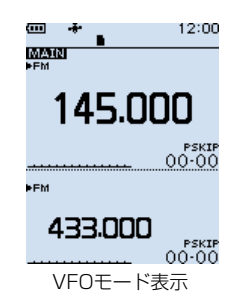

「MR」とチャンネル番号を表示

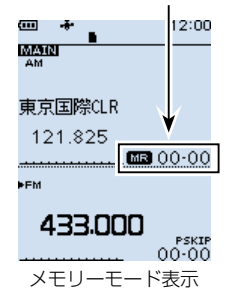

**3**

# 3 基本操作

#### ■受信モードを設定する

受信モードは初期設定で「AUTO」が設定されています。 「AUTO」選択時は、受信バンドごとに通常使用されてい る受信モードが自動的に選択されます。

- 1. [MODE]を押す
	- 受信モード一覧が表示されます。
- 2. 受信モードを選択する ([DIAL]を回して受信モードを選択し、[ENTER]を 押す)
	- ㅡ受信モードが切り替わります。

※「AUTO」選択時、表示された受信モードの左側に「▶」が表示されます。

※本書では、★印の受信モードを「デジタルモード」と表記しています。

※下記の条件によって、選択できる受信モードが変わります。

◎Aバンド(1300MHz以下):すべての受信モード ◎Aバンド(1300MHz超) :FM/FM-N/WFM/AM/AM-N ◎Bバンド :FM/FM-N/AM/AM-N/デジタルモード

### ■受信バンド(周波数帯)について

使用周波数の範囲のことをバンドと呼び、「鉄道無線」/「航 空無線」/「放送」/「アマチュア無線」などがあります。 受信バンドごとの周波数範囲は、下表のとおりです。

- 1. [VFO/MR]を押して、VFOモードを選択する
- 2. [BAND]を押す
	- ㅡ受信バンド一覧が表示されます。
	- ㅡ前回設定した周波数が一覧に表示されます。
- 3. 受信バンドを選択する
	- ㅡ受信バンドが切り替わります。

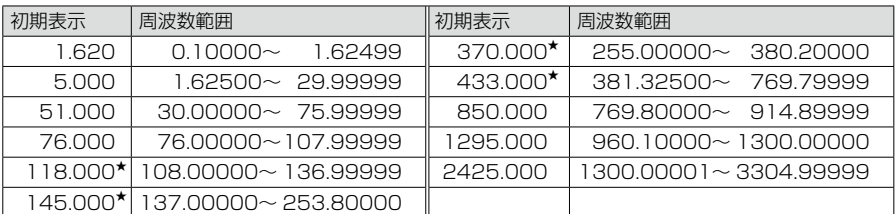

(0.01kHzステップ時)

※一部周波数帯を除きます。

※Bバンドで選択できるのは、★印の受信バンドだけです。(上限:520.00000MHz)

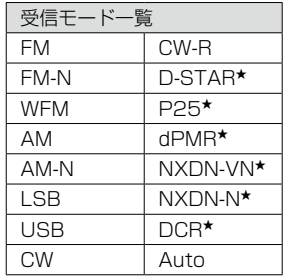

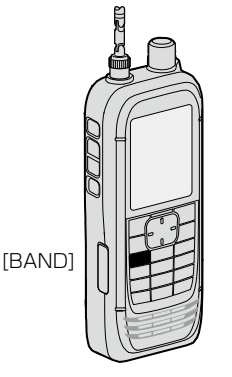

# <span id="page-34-0"></span>■DIAL/VOL切り替え機能

[DIAL SEL]を押すごとに、[DIAL](各種設定や選択)と [▲]/[▼](音量調整)に割り当てている機能を入れ替えで きます。 [DIAL]に音量調整が割り当てられているときは、

「 205 VOL 」が表示されます。

※再度[DIAL SEL]を押すと、元の状態に戻ります。 ※[DIAL]に音量調整が割り当てられているときでも、

[DIAL]操作でスケルチレベルの設定ができます。 ※本書では、この機能を設定していない状態で説明して います。

<span id="page-34-2"></span>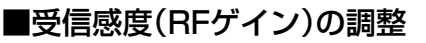

受信の感度を設定します。 通常はMAX(最大感度)で使用します。

- 1. [QUICK]を短く押す
- 2. 「RFゲイン」を選択する
- 3. 受信感度レベルを選択する
	- ㅡ受信感度レベル: RFG1~RFG9、RFG MAX(初期設定) ※RFG MAX設定時は、画面に何も表示されません。 RFゲイン「RFG9」設定時

<span id="page-34-1"></span>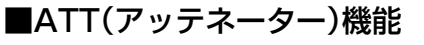

アッテネーター(減衰器)は、強い信号を受信したときに 信号強度を減衰させて受信音のひずみを低減します。 また、性能の異なるアンテナ(市販品)を使用した場合に、 強い信号からの妨害を抑える効果もあります。

- 1. [ATT]を押す
	- ㅡATTレベル一覧が表示されます。
- 2. 「ATT1」(減衰量:小)~「ATT3」(減衰量:大)からレ ベルを選択する
	- ㅡ「ATT」とレベルが表示されます。
- ※ATTレベルに応じて減衰量が上がり、強い信号を受信 しても信号強度を減衰させてひずみを抑えられます。

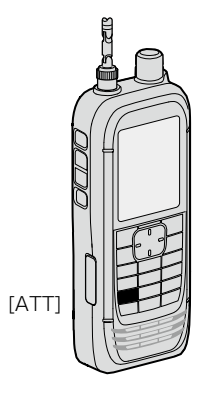

**3**

**[DIAL SEL]** 

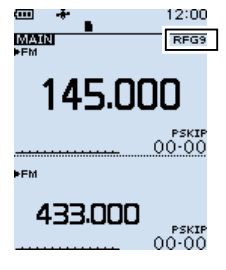

20

# 3 基本操作

### <span id="page-35-1"></span>■同時受信(デュアルワッチ)機能

デュアルワッチとは、AバンドとBバンドそれぞれに設定 した異なる周波数や受信モードで、2波同時に受信する ことです。

※Aバンドではすべての受信 バン ドから、Bバンドでは 118M/145M/300M/430Mバンドから選択できます。

※デュアルワッチ中のスキャンなどで、周波数が切り替 わったときは、音途切れなどが発生することがあります。

#### <span id="page-35-0"></span>◇デュアルワッチ機能のON/OFF

[DUAL]を長く(ピッ、ピーと鳴るまで)押すごとにデュア ルワッチ機能がON/OFFします。 ※デュアルワッチ機能をONにすると、上側にAバンド、 下側にBバンドの2画面になります。 ※操作できるバンドに「MAIN」が表示されます。 ※デュアルワッチ機能をOFFにすると、シングル表示に なり、MAINバンドだけの1画面になります。 ※シングル表示で[MAIN]を短く押すごとに、Aバンドと Bバンドが切り替わります。 ※本製品には、SUBバンドの受信音を自動的にミュート

する機能があり、MENU画面から設定できます。 (MENU > サウンド設定 >

サブバンドミュート(メイン受信時))

 $12:00$  $\overline{A}$ 145.000  $00 - 07$ 2018/03/15(木) シングル表示

(Aバンド)

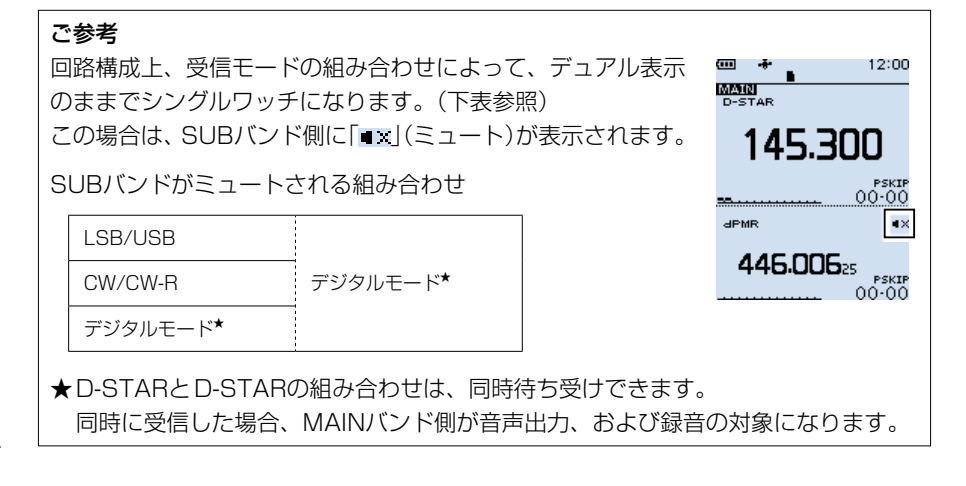

21

m. 12:00 **MAIN** 上側:Aバンド MAIN 145.000 バンド 00-00 下側:Bバンド SUB バンド 433.000 PSKIP<br>00-00 デュアル表示
## 基本操作 3

#### ◇MAINバンドを切り替えるには

[MAIN]を短く押すごとに、操作できるバンド(A/B)が切り 替わります。

- ㅡ 操作ができるバンド(A/B)側に「MAIN」が表示されま す。
- ㅡ MAINバンド側だけ、バンドの切り替え、周波数変更、 受信モード設定、メモリー書き込み/呼び出し、バン ドスコープ機能などが操作できます。

#### ◇AバンドとBバンドの音量を個別に設定する

初期設定では、AバンドとBバンドの音量が連動するように 設定されていますが、MAINバンドの音量だけを調整するよ うに設定を変更できます。

MFNU > サウンド設定 > A/B VOLレベル連動

- 1. [MENU]を押す
- 2. 「サウンド設定」を選択する ([DIAL]を回して「サウンド設定」を選択し、 [ENTER]を押す)
- 3. 「A/B VOLレベル連動」を選択する
- 4. 「A/B個別」を選択する
- 5. [CLEAR]を押す
	- ㅡMENU画面が解除されます。

## ■ロック機能

[DIAL]、およびキーの操作を無効にする機能です。

[ro]を長く(ピッ、ピーと鳴るまで)押す

- ㅡ「ロック設定」が表示され、ロック機能が有効になります。
- ※ロック機能設定時、操作すると「ロック中」が表示され ます。
- ※ロック機能を解除するときも同じ操作をします。 (「ロック解除」が表示されます。)
- ※ロック機能を設定しても、[b]、[<del>no</del>]、[SQL]、

[▲]/[▼](音量調整)はロックされません。(初期設定) ※ロックするキーは、MENU画面の「キーロック」で変更 できます。

(MENU > 機能設定 > キーロック)

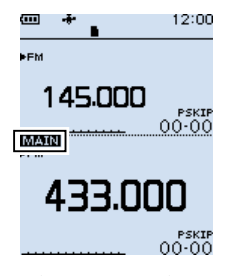

BバンドをMAINバンド に設定

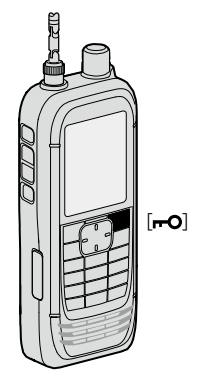

## 3 基本操作

## ■バンドスコープの使いかた

バンドスコープとは、一定の周波数範囲内に出ている信号を目で見えるようにした機能 です。

信号を視覚的に探すだけでなく、受信した信号のレベルも確認できます。

バンドスコープのスイープには、次の2種類があります。

◎ 単一スイープ : 1回だけ一定の周波数範囲に信号がないか確認する

◎ 連続スイープ : スイープを繰り返す

表示されている周波数を中心に、「±15×周波数ステップ」の周波数幅をスイープします。 ※「±15」は、固定値(変更不可)です。

※周波数が145.000MHz、周波数ステップが5kHzの場合、スイープの上限と下限の 周波数は下記のようになります。

 $15\times5$ kHz = 75kHz  $(0.075$ MHz)

 $-15\times5$ kHz =  $-75$ kHz (-0.075MHz)

上限周波数:145.075MHz (145.000MHz+0.075MHz)

下限周波数:144.925MHz (145.000MHz-0.075MHz)

例: 周波数ステップを5kHzに設定してスイープ中、 145.025MHzで強い信号を検出したとき

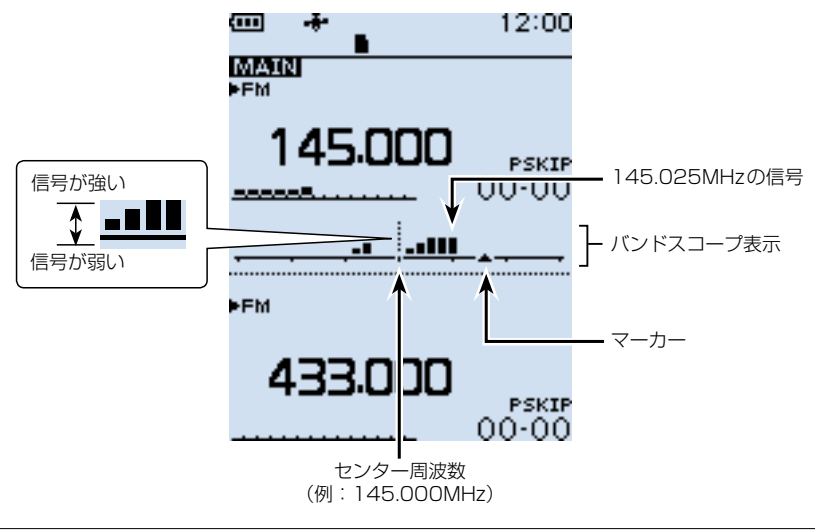

#### ご参考

本製品のバンドスコープは、設定された周波数ステップごとに、信号の有無や強弱を 表示します。 このため、極端に周波数ステップを大きく設定すると、次の周波数ステップまでのあ いだに実際には強い信号があっても表示されませんのでご注意ください。 周波数ステップは、20kHz以下でご使用になることをおすすめします。

[SCOPE]

#### ◇スイープするときは

- 例:センター周波数を145.000MHzにして連続スイー プする
- 1. [VFO/MR]を押して、VFOモードにする
- 2. [DIAL]を回して周波数を145.000MHzに設定する
- 3. [SCOPE]を押す
- 4. 「連続スイープ」を選択する ([DIAL]を回して「連続スイープ」を選択し、 [ENTER]を押す) ㅡ連続スイープが開始されます。
- 5. [CLEAR]を押す
	- ㅡ連続スイープが停止します。
- 6. [DIAL]を回して、検出した信号にマーカーを合わせ る
	- ㅡ受信音が聞こえます。
	- ※[SCOPE]を押して、「センターリコール」を選択す ると、マーカーがセンター周波数に戻ります。
- 7. [SCOPE]を押す
- 8. 「スコープOFF」を選択する
	- ㅡバンドスコープが解除されます。

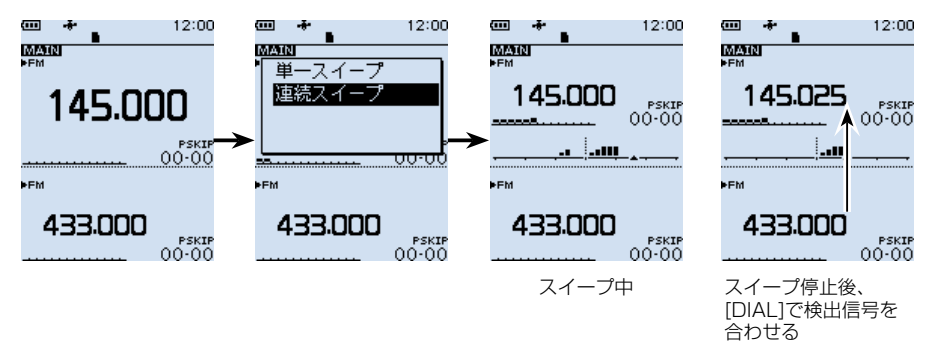

#### ご参考

◎シングル表示で108.000~520.000MHzを設定しているときは、スイープしな がら表示周波数を受信できます。 ※Aバンドで、受信モードをWFM/LSB/USB/CW/CW-Rのいずれかに設定して いるときは、スイープ中に表示周波数を受信できません。 ◎MENU画面の「スコープAF出力」で、スイープ先の受信音をOFFにできます。

(MENU > サウンド設定 > スコープAF出力)

## ■microSDカードについて

microSDカード、microSDHCカードは本製品に付属されていませんので、市販品を お買い求めください。

当社の基準で動作を確認しているmicroSDカード、microSDHCカードは下表のとお りです。(2020年4月現在)

※すべてのメモリーカードの動作を保証するものではありません。

※本書では、microSDカード、microSDHCカードは、microSDカードと記載します。 ※microSDカードを本製品ではじめてお使いになるときは、5ページの手順で

microSDカードを初期化(フォーマット)してください。

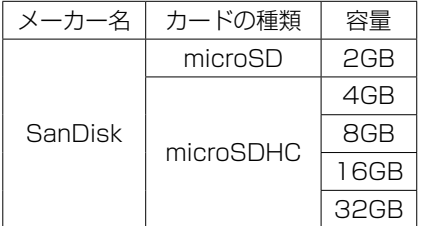

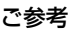

本製品をご購入時の設定状態を、micro SDカードに保存しておくことをおす すめします。(P.5)

#### ご注意

- ◎microSDカードをお使いの前に、microSDカードの取扱説明書も併せてご覧くだ さい。
- ◎microSDカードを取りはずすときは、必ず[28ページ](#page-42-0)の手順で取りはずしてく ださい。

本製品の電源を入れた状態で、アンマウントせずにmicroSDカードを取りはずす と、データ破損や消失の原因になります。

- ◎データの書き込み中、読み込み中、音声の録音中、再生中に突然電源が供給されな くなると、データ破損や消失の原因になります。
	- バッテリーパックやバッテリーケースをはずしたとき
	- ●バッテリーパックの容量がなくなったとき
	- ●バッテリーケース使用時、単3形アルカリ乾雷池の容量がなくなったとき
- ◎microSDカードの端子面に触れないようにしてください。
- ◎使用するmicroSDカードの容量が大きくなるほど、認識する時間が長くなります。
- ◎長時間お使いになると、microSDカードが温かくなる場合がありますが、故障で はありません。
- ◎microSDカードには寿命があり、長期間使用すると書き込みや消去などができな くなる場合があります。

その場合は、新しいmicroSDカードをご用意ください。

重要なデータなどは、パソコンなどにバックアップすることをおすすめします。

◎microSDカードのデータ破損による損害については、当社は一切の責任を負いか ねますので、あらかじめご了承ください。

**4**

#### ■個別録音/同時録音を設定する **1**

本製品では、録音操作をしたとき、MAINバンドとSUBバンド同時に録音を開始/停止 するか、個別に録音を開始/停止するかを選択できます。(初期設定:A/B同時)

 $MENU >$  受信録音/再生  $>$  録音設定  $>$  録音操作

- 1. [MENU]を押す
- 2. 「受信録音/再生」を選択する ([DIAL]を回して「受信録音/再生」を選択し、[ENTER]を押す)
- 3. 「録音設定」→「録音操作」を選択する
- 4. 「A/B個別」、または「A/B同時」を選択する A/B個別:録音操作時、MAINバンドで録音を開始/停止する A/B同時:録音操作時、MAINバンド、SUBバンド同時に録音を開始/停止する ※シングル表示では、表示されているバンド(AまたはB)だけで録音を 開始/停止します。

#### ■録音する

◇録音を開始する

[●REC]を押すと、「録音を開始しました。」が表示され、 録音を開始します。

#### 録音中の動作について

◎録音中は、「 」が表示されます。

- ◎一時停止中は、「ⅡREC |が表示されます。
- ◎「録音操作」を「A/B同時」に設定していても、シング ル 表 示([P.21](#page-35-0))のときは、 表 示 されているバ ン ド の信号だけが録音されます。
- ◎録音を停止するか、microSDカードの空き容量がな くなるまで、録音が継続されます。 ◎録音しているファイルの容量が2GBに達すると、新
- しいファイルが作成され、録音を継続します。

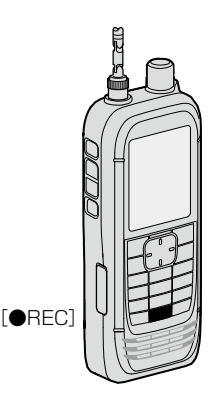

#### ◇録音を停止する

録音中に[●REC]を押すと、「録音を停止します。よろしいですか?」が表示されます。 「はい」を選択すると、「録音を停止しました。」が表示され、録音を停止します。

#### ご注意

録音中に電源を切ると、次回電源を入れたとき、自動的に録音が再開されます。

#### ご参考

初期設定では、スケルチが閉じているあいだは録音されません。(活用マニュアル6章) (MENU > 受信録音/再生 > 録音設定 > 受信録音条件)

## ■再生する

MENU > 受信録音/再生 > ファイル再生

- 1. [MENU]を押す
- 2. 「受信録音/再生」を選択する ([DIAL]を回して「受信録音/再生」を選択し、[ENTER]を押す)
- 3. 「ファイル再生」を選択する
	- ㅡフォルダーが一覧で表示されます。
- 4. 再生するファイルが格納されているフォルダーを選択する ※フォルダー名は、作成された年(y)、月(m)、日(d)の順に「yyyymmdd」となりま す。
- 5. 再生したいファイルを選択する
	- ㅡボイスプレーヤー画面が表示され、再生を開始します。 ※再生中に[ENTER]を押すと、再生を一時停止します。 ※ボイスプレーヤー画面では、再生するファイルを十字キーで変更できます。
- 6. 再生を停止するときは、[CLEAR]を押す
	- ㅡファイル一覧画面に戻ります。

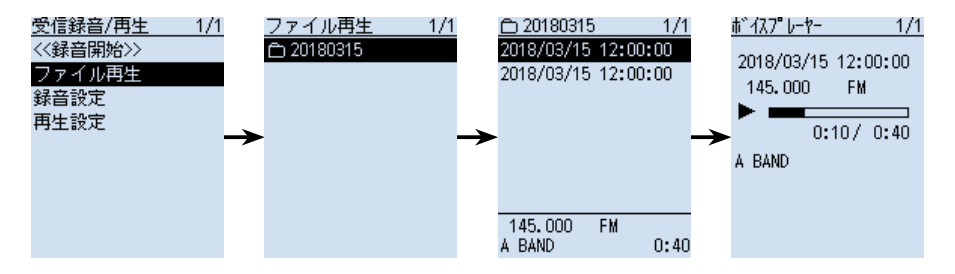

**4**

## <span id="page-42-0"></span>■microSDカードを取りはずす **1**

#### ◇電源をOFFにして取りはずすとき

- 1. 本製品の電源を切る
- 2. [micro SD]スロットのカバーを開く
- 3. 「カチッ」とロックが解除されるまでmicroSDカードを押し込んでから、microSD カードを引き抜く ※microSDカードの端子面に触れないように注意してください。
- 4. [micro SD]スロットのカバーを閉じる

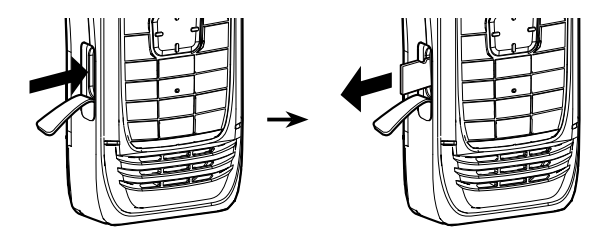

◇電源を入れた状態で取りはずすとき

MENU > SDカード > アンマウント

- 1. [MENU]を押す
- 2. 「SDカード」→「アンマウント」を選択する
	- ㅡ「アンマウントしますか?」が表示されます。
- 3. 「はい」を選択する
	- ㅡ「アンマウントが完了しました。」が表示され、SDカード画面に戻ります。
- 4. 「カチッ」とロックが解除されるまでmicroSDカードを押し込んでから、microSD カードを引き抜く(上図参照)

ご注意

本製品からmicroSDカードを取りはずしたあと、防水 性能を保持するために、[micro SD]スロットのカバー を正しく閉じてください。

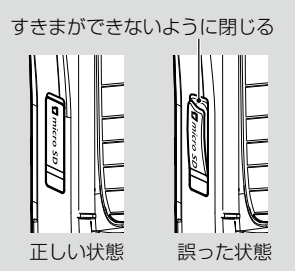

## 5 メモリーチャンネルの使いかた

## ■メモリーチャンネルの呼び出しかた

メモリーモードで[DIAL]を回して呼び出します。 ※説明に使用しているメモリーの内容は、お客様の受信機にプリセットされた内容と異 なる場合があります。ご了承ください。

1. [VFO/MR]を押して、メモリーモードにする ※[VFO/MR]を押すごとに、VFOモードとメモリーモードが切り替わります。 ※[BAND]を押すと、表示したいグループを選択できます。

2. [DIAL]を回して、メモリーチャンネルを選択する ※空きチャンネルは表示されません。 ※[F-INP]を押すと、テンキーで同じグループ内のメモリーチャンネルを選択できます。

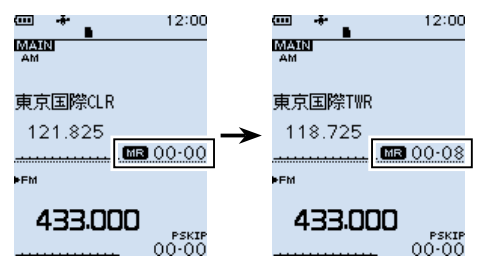

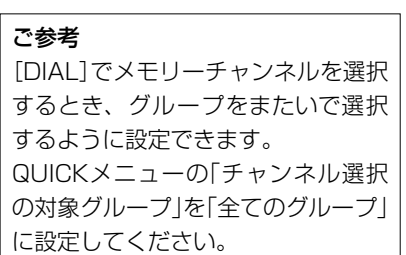

#### ■メモリーの内容を確認するには

メモリーの内容は、MENU画面の「メモリー管理」から確認できます。 例:グループ00の8チャンネルに書き込んだ内容を確認する

MFNII> メモリー管理 > メモリー

- 1 MFNU画面→「メモリー管理」を選択する (MENU画面で[DIAL]を回して「メモリー管理」を選択し、[ENTER]を押す)
- 2. 「00」を選択する
- 3. 「08」を選択する
	- ㅡ8チャンネルに書き込まれている内容が一覧で表示されます。 ※[DIAL]を回すと、ページの切り替えができます。
- 4. [CLEAR]を押す
	- MENU画面が解除されます。

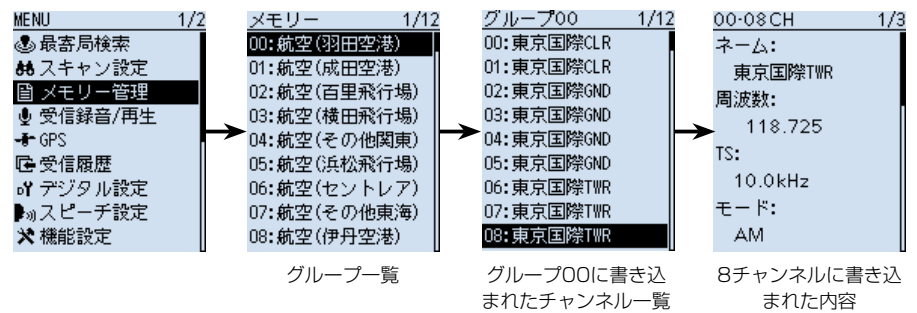

メモリーチャンネルの使いかた 5

OL TI

#### **■メモリーの書き込みかた**

よく使用する周波数や受信情報などをあらかじめメモリー チャンネルに記憶させておき、すばやく呼び出せます。 ここでは基本的なメモリーの書き込みかたを説明します。 ※詳細なメモリーの書き込み方法については、活用マニュ

アルをご覧ください。

※受信周波数、および受信モードの設定については、3 章をご覧ください。

#### ◇空きチャンネルに書き込む

例:145.100MHz/FM(Auto)モードを、設定している グループの空きチャンネルに書き込む

[MW]を長く(ピッ、ピピッと鳴るまで)押す

ㅡ メモリー内容が表示され(約2秒)、設定しているグ ループ(例:グループ00)の空きチャンネル(例:45) に自動で書き込みます。

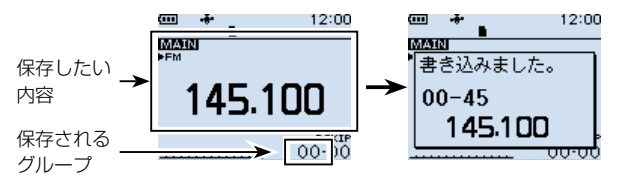

#### ◇グループとチャンネルを指定して書き込む

例:145.100MHz/FM(Auto)モードをグループ55の1チャンネルに書き込む

- 1. [MW]を短く押して、「新規書き込み」を選択する
- 2. [QUICK]を押して、「グループ」を選択する
- 3. 「55」を選択する
	- ㅡ書き込むグループがグループ55に設定されます。
- 4. [DIAL]を回して、書き込むチャンネル(点滅表示)を「01」に設定する
- 5. [MW]を押して、「はい」を選択する
	- ㅡメモリー内容が表示され(約2秒)、グループ55の1チャンネルに書き込みます。

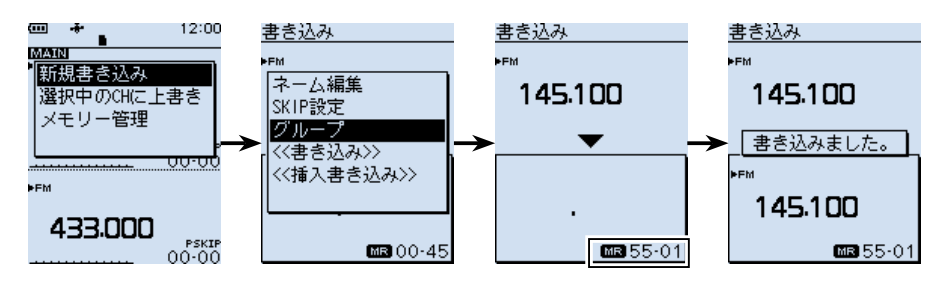

[MW]

## ■スキャンの種類

#### ◇VFOスキャン[\(P.33\)](#page-47-3)

VFOモードで、信号が出ている周波数を探します。

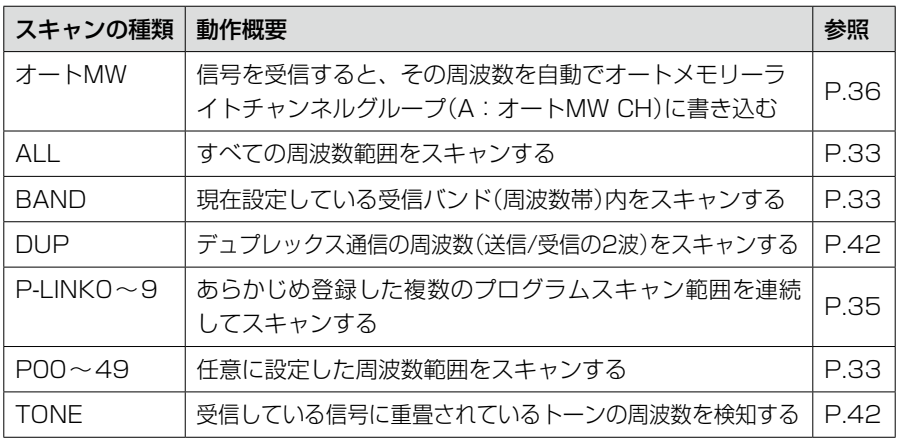

## ◇メモリースキャン([P.37](#page-51-2))

メモリーモードで、信号が出ているメモリーチャンネル(あらかじめ周波数や受信モー ドなどを登録したチャンネル)を探します。

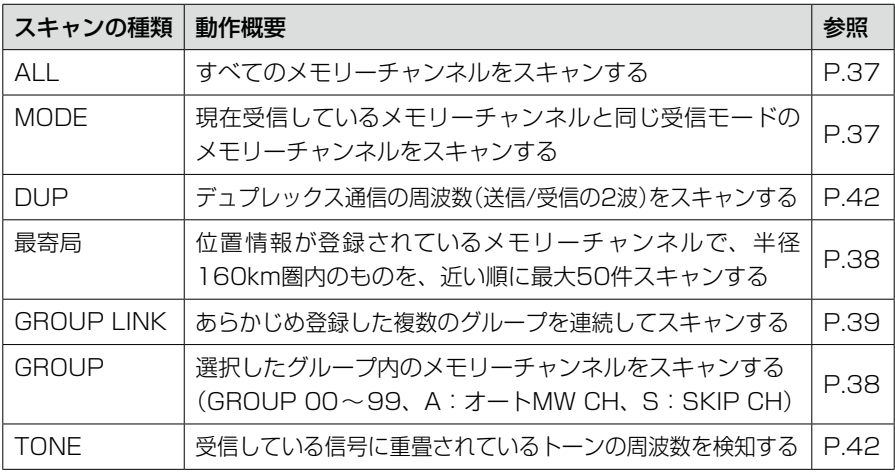

## ◇プライオリティースキャン([P.40](#page-54-0))

VFOモードで受信しながら、指定したメモリーチャンネルを5秒に一度ワッチします。

## <span id="page-46-0"></span>■スキャンの開始/停止

VFOモード、またはメモリーモードを設定してから、ス キャンを開始してください。 ※VFOモードでは、受信モードも設定してください。 1. [SCAN]を短く押す • スキャンタイプ一覧が表示されます。 2. スキャンタイプを選択する ([DIAL]を回してスキャンタイプを選択し、 [ENTER]を押す) ㅡ選択したスキャンタイプ表示、または「MR」が点滅 し、スキャンを開始します。

※スキャン中に[DIAL]を回すと、スキャンの方向が 切り替わります。

※スキャンを解除するときは、[CLEAR]を押します。

#### VFOスキャン(ALL)の場合 メモリースキャン(ALL)の場合

12:00 VFOスキャン  $1/1$ **MARKET** オートMW **ALL BAND** P-LINKO P00: 144.000- 146.000 P01: 430.000- 440.000 TONE 433.000 PSKIE<br>QQ-QQ

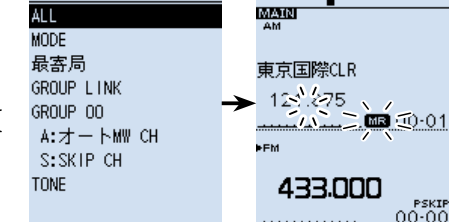

 $1/1$ 

È

[SCAN]

## ■スキャンに便利な設定

#### ◇スキップの設定

スキップを設定すると、特定の周波数やメモリーチャンネルをスキャンの対象から除外 できます。

MRスキャン

- VFOスキャンのスキップ設定([P.43](#page-57-0))
- メモリーチャンネルのスキップ設定[\(P.44](#page-58-0))
- 一時スキップ設定[\(P.45](#page-59-0))

#### ◇スキャン再スタート条件の設定[\(P.46\)](#page-60-0)

信号を受信してから、スキャンを再開するまでの時間を設定できます。

#### ◇空線キャンセラー機能[\(P.55\)](#page-69-0)

鉄道無線での空線信号音(「ピー」や「キャラキャラ」)をミュートする機能です。

#### ◇VSC(ボイススケルチコントロール)機能[\(P.56](#page-70-0))

受信信号に音声信号が含まれているときだけ、スケルチが開く機能です。

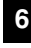

12:00

### <span id="page-47-3"></span>■VFOスキャン

特定の周波数範囲内で、信号が出ている周波数を探します。 ※スキャンの開始/停止については、[32ページ](#page-46-0)をご覧ください。 ※VFOスキャンは、メーカーや書籍によっては「サーチ」と呼ばれる場合があります。

#### <span id="page-47-0"></span>◇ALL(オールスキャン)

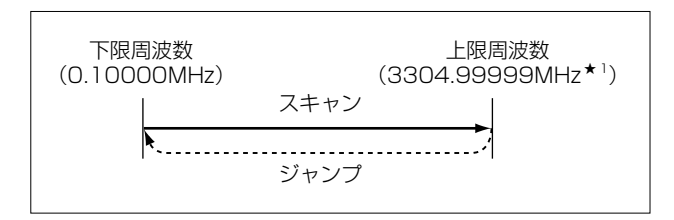

本製品で受信できるすべての周波数範囲(上図)をスキャンします。 ※受信周波数範囲について詳しくは、活用マニュアル11章をご覧ください。 ★1 周波数ステップを「0.01kHz」に設定した場合の上限周波数です。

#### <span id="page-47-1"></span>◇BAND(バンドスキャン)

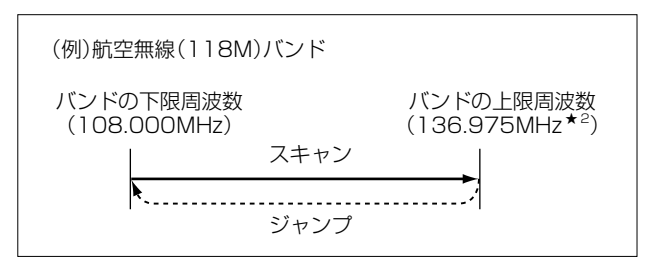

現在受信しているバンド内をスキャンします。

★2 周波数ステップを「Auto」に設定した場合の上限周波数です。

#### <span id="page-47-2"></span>◇P00~49(プログラムスキャン)

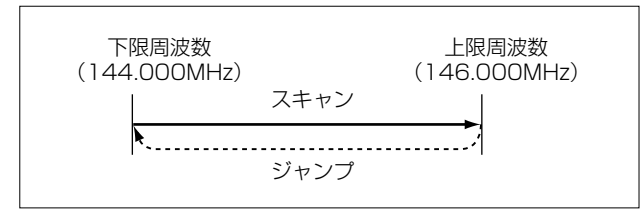

任意に設定した周波数範囲をスキャンします。 ※下限周波数と上限周波数が同じ場合、プログラムスキャンは動作しません。

#### MENU > スキャン設定 > P-Scanエッジ **1**

#### 【プログラムスキャンエッジの登録】

- 1. [MENU]を押す
- 2. 「スキャン設定」を選択する ([DIAL]を回して「スキャン設定」を選択し、[ENTER]を押す)
- 3. 「P-Scanエッジ」を選択する
- 4. 空いているプログラムスキャン範囲(P00~49)を選択した状態で、[QUICK]を押 して「編集」を選択する
- 5. テンキーで下限周波数、上限周波数を設定する ※ネームを登録すると、スキャンタイプ一覧に表示されます。 ※TSとモードは、目的の信号に合わせて正しく設定する必要があるため、基本的 には「Auto」に設定することをおすすめします。 ※文字入力について詳しくは、活用マニュアルの「はじめに」をご覧ください。

設定した周波数範囲によって、TS、およびモードの設定が制限されます。 1300.00001MHz~3304.99999MHzのあいだで上限、下限周波数を設定した場合 :モードにSSB、CW、およびデジタルモード設定不可 0.49500MHz~1.62499MHzが含まれていない場合 :TSに9.0kHz設定不可 108.00000~136.99999が含まれていない場合 :TSに8.33kHz設定不可

- 6. [QUICK]を押して、「書き込み」→「はい」を選択する。
	- ㅡプログラムスキャンエッジが登録されます。

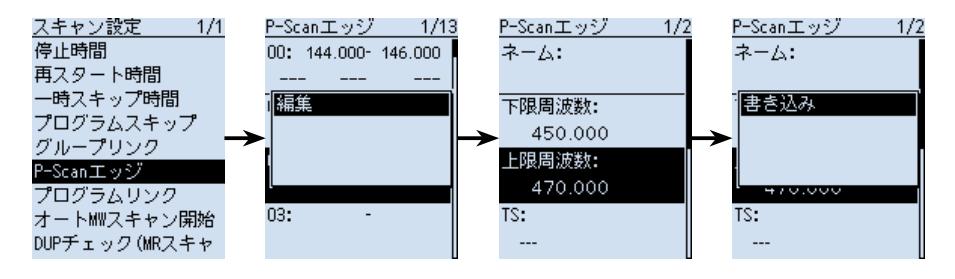

ご参考

- ◎プログラムスキャン中に[BAND]を押すと、プログラムスキャン範囲の切り替えが できます。
- ◎プログラムスキャンエッジの内容を消去するときは、手順3で「クリア」を選択します。 ◎設定したTS、およびモードが使えない範囲をスキャンするときは、バンドごとにあ らかじめ設定されたTS、およびモードでプログラムスキャンが動作します。

**6**

■VFOスキャン

<span id="page-49-0"></span>◇P-LINK0~9(プログラムリンクスキャン)

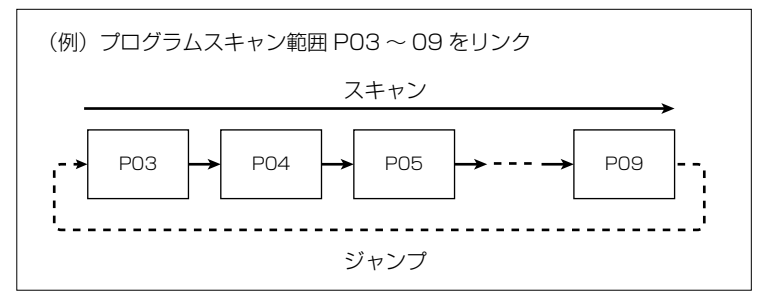

複数のプログラムスキャン範囲を連続してスキャンします。 ※スキャン中に[BAND]を押すと、プログラムスキャン範囲の切り替えができます。

MENU > スキャン設定 > プログラムリンク

#### 【プログラムリンクの設定】

- 1. [MENU]を押す
- 2. 「スキャン設定」を選択する ([DIAL]を回して「スキャン設定」を選択し、[ENTER]を押す)
- 3. 「プログラムリンク」を選択する
- 4. 設定するプログラムリンクを0~9から選択する
- 5. [QUICK]を押して「追加」を選択する
- 6. 追加したいプログラムスキャン範囲を選択する
	- ㅡプログラムリンクに選択したプログラムスキャン範囲が追加されます。

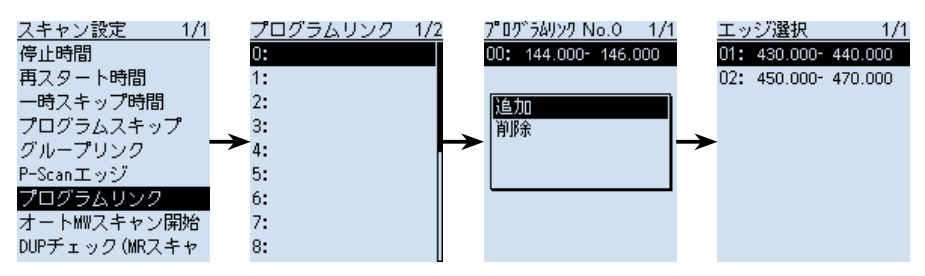

#### ご参考

◎プログラムリンクのネームを編集するときは、手順3で[QUICK]を押して、「ネー ム編集」を選択します。

文字入力については、活用マニュアルの「はじめに」をご覧ください。

◎登録したプログラムスキャン範囲をプログラムリンクから除外するときは、手順4 で「削除」を選択します。

<span id="page-50-0"></span>◇オートMW(オートメモリーライトスキャン) **1**

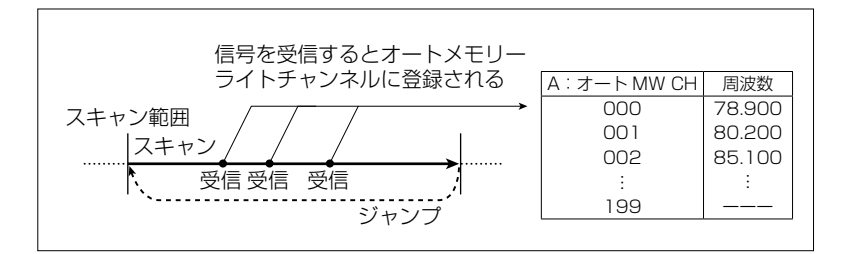

信号を受信するたびに、自動的にその周波数をオートメモリーライトチャンネルグルー プ(A:オートMW CH 000~199)に書き込みます。

(MENU > メモリー管理 > A:オートMW)

書き込まれるタイミングは、信号を受信し、スキャンが自動的に再スタートしたときです。 オートメモリーライトチャンネルの空きメモリーがなくなったときは、スキャンが解除 されます。

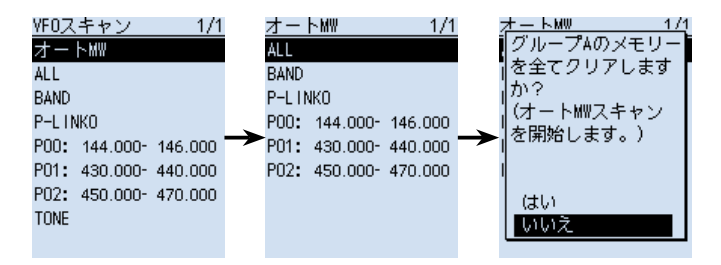

※オートメモリーライトスキャン開始時に、「グループAのメモリーを全てクリアしま すか?」が表示されます。(初期設定) ダイアログを非表示にする場合は、活用マニュアル6章をご覧ください。 (MENU > スキャン設定 > オートMWスキャン開始時のメモリークリア) はい :オートメモリーライトチャンネルの内容をすべて消去する

いいえ:オートメモリーライトチャンネルの空きメモリーに順次書き込む

#### ご参考

スキャンの停止時間、および再スタート時間については、[46ページを](#page-60-0)ご覧ください。 (MENU > スキャン設定 > 停止時間)

(MENU > スキャン設定 > 再スタート時間)

## <span id="page-51-2"></span>■メモリースキャン

あらかじめ登録したメモリーチャンネル(5章)の中で、信号が出ているチャンネルを探 します。

※スキャンの開始/停止については、[32ページ](#page-46-0)をご覧ください。

※メモリースキャン中のDUP確認機能については、[42ページ](#page-56-2)をご覧ください。

<span id="page-51-0"></span>◇ALL(オールスキャン)

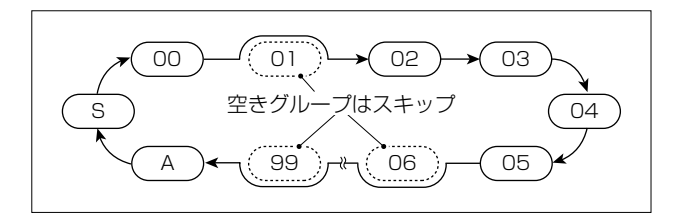

すべてのメモリーチャンネル(グループ00~99、A:オートMW CH、S:SKIP CH) をスキャンします。

※スキップが「OFF」に設定されているメモリーチャンネルだけをスキャンします。

<span id="page-51-1"></span>◇MODE(モードスキャン)

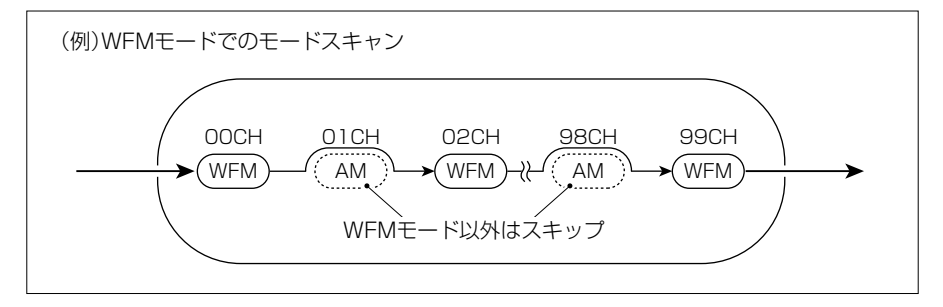

スキャン開始時の受信モードと同じ受信モードが設定されているメモリーチャンネルを スキャンします。

※すべてのメモリーチャンネル(グループ00~99、A:オートMW CH、S:SKIP CH)をスキャンします。

※スキップが「OFF」に設定されているメモリーチャンネルだけをスキャンします。

#### <span id="page-52-0"></span>◇最寄局(最寄局スキャン) **1**

位置情報が登録されているメモリーチャンネルのうち、現在地から半径160km圏内の ものを、近い順に最大50件スキャンします。

※SKIP/PSKIP指定([P.44](#page-58-0))したメモリーチャンネルは、スキャンの対象から除外 されます。

#### ご注意

◎最寄局スキャンを実行するときは、「GPS選択」を「内 最寄局が 蔵GPS」に設定して、あらかじめ本製品の位置情報を 見つかりません。 取得する、または「マニュアル」に設定して、位置情報 を入力する必要があります。[\(P.47\)](#page-61-0)  $(MENU > GPS > GPS$ 設定 > GPS選択) 最寄局が本製品の半径160km圏内にない場合は、右 の画面が表示されます。 ◎前回受信した位置情報が有効な場合は、右の画面が表 GPSが未測位です。 最後に測位した 示されます。 位置で検索します。

#### <span id="page-52-1"></span>◇GROUP 00~99/A: オートMW CH/SKIP CH(グループスキャン)

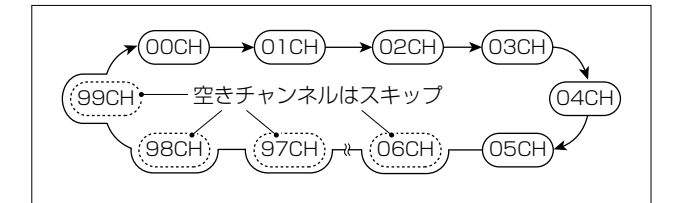

選択したグループのメモリーチャンネルをスキャンします。 ※スキップが「OFF」に設定されているメモリーチャンネルだけをスキャンします。

■メモリースキャン

<span id="page-53-0"></span>◇GROUP LINK(グループリンクスキャン)

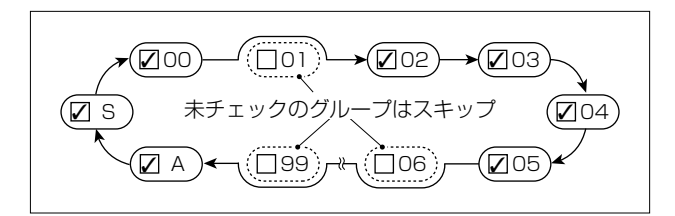

グループリンクに設定しているグループを、連続してスキャンします。 ※スキップが「OFF」に設定されているメモリーチャンネルだけをスキャンします。

MENU > スキャン設定 > グループリンク

#### 【グループリンクの設定】

- 1. [MENU]を押す
- 2. 「スキャン設定」を選択する ([DIAL]を回して「スキャン設定」を選択し、[ENTER]を押す)
- 3. 「グループリンク」を選択する
- 4. [ENTER]を押してグループにチェックを入れる、またはチェックをはずす ㅡチェックを入れたグループがグループリンクスキャンの対象になります。 ※初期設定では、すべてのグループにチェックが入っています。

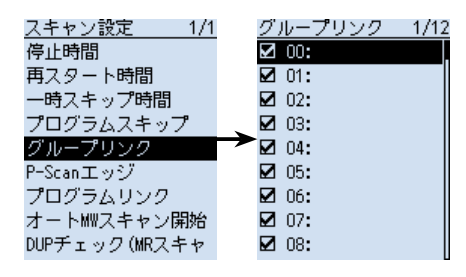

ご参考

すべてのグループにチェックを入れる、またはチェックをは ずすときは、手順3で[QUICK]を押して、「すべてON」、ま たは「すべてOFF」を選択してください。

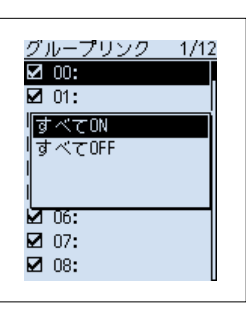

### <span id="page-54-0"></span>■プライオリティースキャン **1**

VFOモードで受信やスキャンをしながら、指定したメモリーチャンネルを約5秒間隔で ワッチ(信号の有無を確認)する機能です。

FMラジオを受信しながら航空無線をワッチしたい場合などに使用します。

※デュアル表示では、MAINバンド、SUBバンドそれぞれで独立したプライオリティー スキャンができます。

プライオリティースキャンをしながらスキャンをしたり、バンド、受信モードの切り替 えや、[DIAL]による周波数の変更など、通常のVFOモードでの操作ができます。

#### プライオリティースキャンが解除される条件

- バンドスコープを開始したとき(P.23)
- [CLEAR]/[MW]/[F-INP]を押したとき
- QUICKメニューから「PRIOスキャン OFF」を選択したとき

プライオリティースキャンの動作パターン

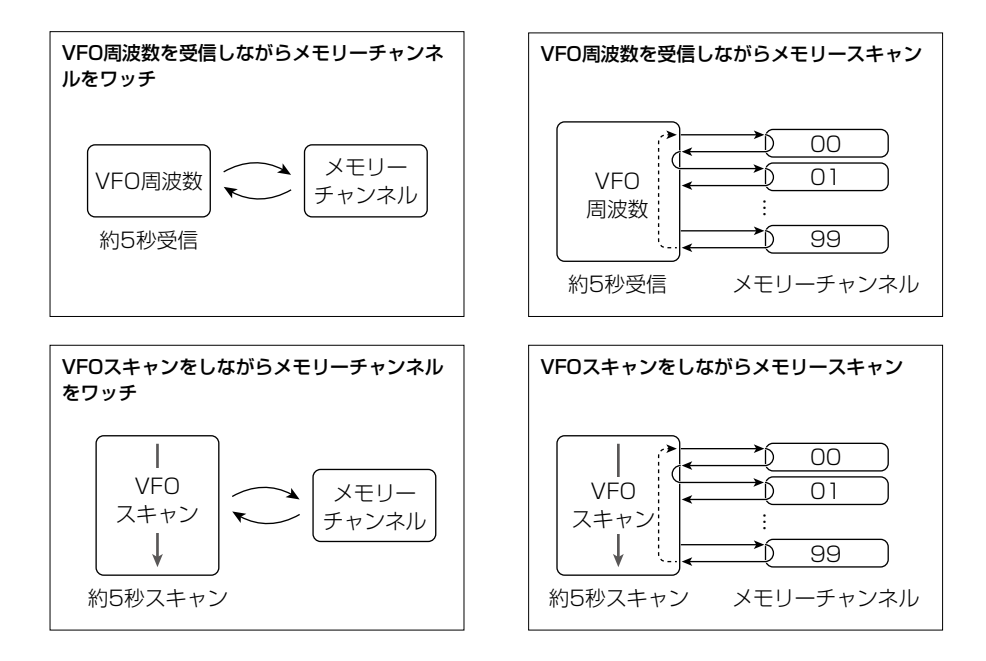

 $40$ 

■プライオリティースキャン

◇プライオリティースキャンの開始/停止

- 1. メモリーモードで[DIAL]を回してメモリーチャンネ ルを選択し、[QUICK]を短く押す
	- ㅡQUICKメニューが表示されます。
- 2. 「PRIOスキャン」を選択する ([DIAL]を回して「PRIOスキャン」を選択し、 [ENTER]を押す)
- 3. プライオリティースキャンの動作を選択する
	- ㅡ「PRIO」が点灯して、プライオリティースキャンを 開始します。

※プライオリティースキャンを解除するときは、 [CLEAR]を押します。

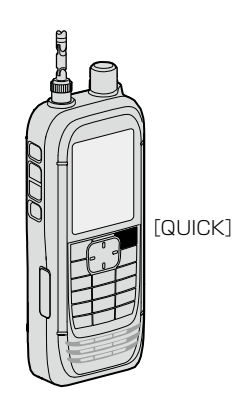

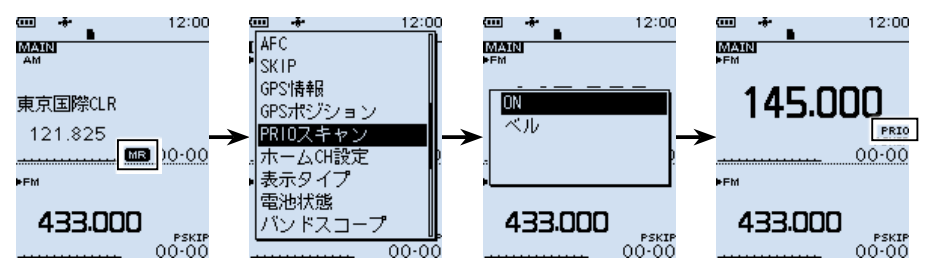

#### ◇信号を受信したときの動作

プライオリティースキャン開始時に、動作を選択します。

ON :指定したメモリーチャンネルで信号を受信すると、メモリーチャンネルの表示 に切り替わり、「PRIO」が点滅する

※メモリーチャンネル表示に切り替わると、スキャン再スタート条件にしたがっ てプライオリティースキャンを再開します。[\(P.46\)](#page-60-0)

ベル :指定したメモリーチャンネルで信号を受信すると、「ピロピロピロ」とベル音が 鳴り、VFOモード画面で (…) 表示が点滅する ※メモリーチャンネル表示には切り替わりません。

#### ◇各種スキャンとプライオリティースキャンの動作

プライオリティースキャンをしながらスキャンをするときは、メモリースキャン、プラ イオリティースキャン、VFOスキャンの順番に操作します。 ※スキャンの開始/停止については、[32ページ](#page-46-0)をご覧ください。

- 1. メモリーモードでメモリーキャンを開始する
- 2. [QUICK]を短く押して、プライオリティースキャンを開始する
- 3. VFOスキャンを開始する

## スキャン ら

## <span id="page-56-0"></span>■デュプレックス(DUP)スキャン **1**

VFOモード、またはメモリーモードで、デュプレックス通信を受信時、その周波数(シ フト元/シフト先の2波)をスキャンできます。

※「DUP−」、または「DUP+」表示の点灯をご確認ください。

※オフセット周波数が「0.000MHz」のとき、デュプレックススキャンは使用できません。 ※デュプレックス通信の受信について詳しくは、活用マニュアル7章をご覧ください。

#### <span id="page-56-2"></span>■メモリースキャン中のDUP確認機能

◎デュプレックスを設定しているメモリーチャンネルでは、オフセット周波数分だけシ フトした周波数もメモリースキャン(ALL/MODE/GROUP/GROUP LINK)対象に できます。

(MENU > スキャン設定 > DUPチェック(MRスキャン時))

◎デュプレックスを設定しているメモリーチャンネルで一時停止中、QUICKメニュー の「DUP周波数切替」を選択すると、元の周波数とオフセット周波数分シフトした周 波数が切り替わります。

#### <span id="page-56-1"></span>■トーンスキャン

#### 《MODE》FM/FM-N

トーン周波数、またはDTCSコードを含んだ信号を受信しているときにトーンスキャン をすることで、トーン周波数、またはDTCSコードを検出し、受信音を聞くことができ ます。

※トーンスケルチについて詳しくは、活用マニュアル7章をご覧ください。

- 1. [QUICK]を短く押して、「TONE」を選択する
- 2. トーンスケルチタイプを「TSQL」、「DTCS」、「TSQL-R」、「DTCS-R」から選択する
- 3. [SCAN]を短く押して、「TONE」を選択する
	- ㅡトーンスキャンを開始します。
	- ※トーン周波数、またはDTCSコードが一致すると、現在受信している信号のトー ン周波数が書き替わり、音声が聞こえます。(TSQL、DTCS選択時)
		- メモリー表示でのトーンスキャンでは、受信している周波数のトーン周波数は一 時的に変更されますが、メモリーチャンネルの設定は書き替えません。
- 4. [CLEAR]を押して、トーンスキャンを解除する

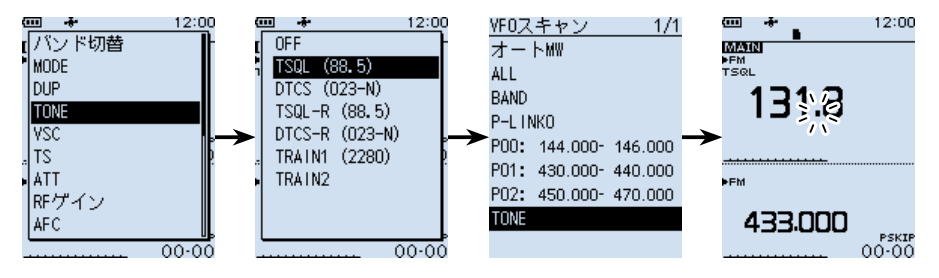

## <span id="page-57-0"></span>■VFOスキャンのスキップ指定と解除

VFOスキャン中に、受信した周波数をスキップチャンネルグループ(S:SKIP CH 00 ~99)に登録して、スキャンの対象から除外(PSKIP)する設定です。

※PSKIPを無効にする場合は、「プログラムスキップ」を「OFF」に設定してください。 (MENU > スキャン設定 > プログラムスキップ)

#### ◇スキップ指定の操作

- 1. 信号を受信して、VFOスキャンが一時停止中に[SKIP]を長 く押す
	- 右の画面が表示されます。
- 2. 「SKIP CHグループ登録」を選択した状態で、[ENTER]を押す
	- ㅡ「ピピッ」と鳴り、受信している周波数がスキップチャネル グループに登録されると同時に、スキップ指定されます。 ※VFOスキャンでスキップするのは、スキップ設定が 「PSKIP」のときだけです。

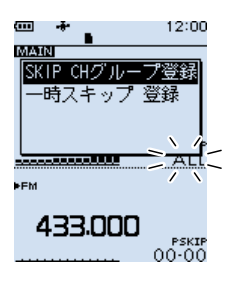

#### ◇スキップ指定の解除

スキップチャンネルに登録されている周波数のPSKIP指定を解除します。 ※メモリーチャンネルの操作については、5章をご覧ください。

MENU > メモリー管理 > S: SKIP CH

- 1. [MENU]を押す
- 2. 「メモリー管理」を選択する ([DIAL]を回して「メモリー管理」を選択し、[ENTER]を押す)
- 3. 「S:SKIP CH」を選択する ※上キーを押す、または[DIAL]を反時計方向に回すと、最後のページにスクロー ルできます。
- 4. [QUICK]を押して、「編集」を選択する
- 5. 「スキップ」を選択して、「OFF」に設定する
- 6. [QUICK]を押して、「上書き」→「はい」を選択する
	- ㅡ「上書きしました。」が表示され、設定が上書きされます。

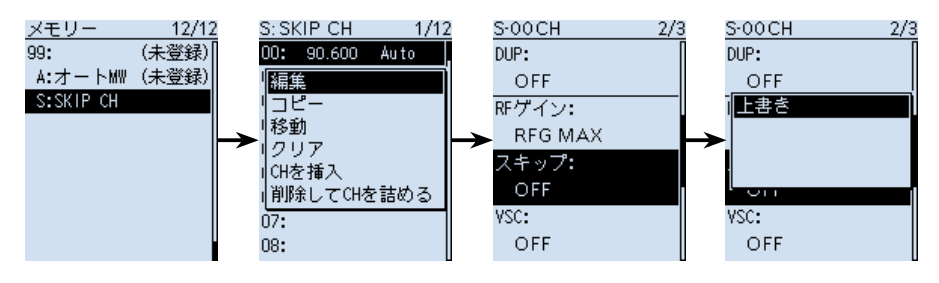

#### <span id="page-58-0"></span>■メモリーチャンネルのスキップ指定*と*解除

メモリーチャンネルを指定して、スキャンの対象から除外(SKIP/PSKIP)する設定です。 ※プログラムスキャンエッジ[\(P.33](#page-47-2))は、スキップ指定できません。

MENU > メモリー管理 > グループ00~99/A:オートMW/S:SKIP CH

- 1 「MFNI」7 を押す
- 2. 「メモリー管理」を選択する
- 3. グループを選択して、スキップ指定、または解除するメモリーチャンネルを選択す る
- 4. [QUICK]を押して、「編集」を選択する
- 5. 「スキップ」を選択して、「OFF」、「SKIP」、「PSKIP」から選択する
	- OFF : スキップしない
	- SKIP : メモリースキャン時にスキップする ※VFOスキャン時はスキップされません。
	- PSKIP: VFOスキャン、およびメモリースキャン時にスキップする
- 6. [QUICK]を押して、「上書き」→「はい」を選択する
	- •「上書きしました。」が表示され、設定が上書きされます。

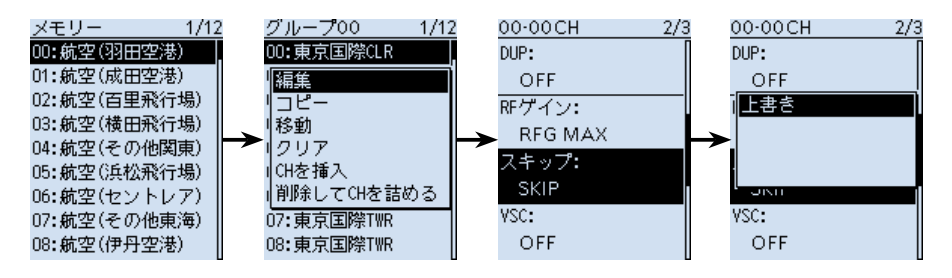

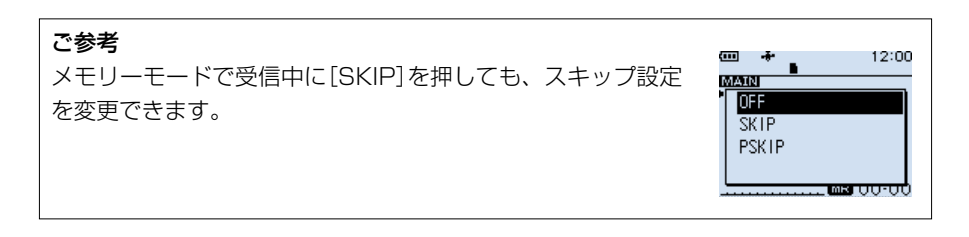

## <span id="page-59-0"></span>■一時スキップ指定

VFOスキャンで信号を受信した周波数、またはメモリースキャンで信号を受信したメモ リーチャンネルを指定して、一時的にスキャンの対象から除外する設定です。

- 1. スキャンを開始[\(P.32\)](#page-46-0)する(例:VFOスキャン)
- 2. 信号を受信して、スキャンが一時停止しているあいだに[SKIP]を長く押す
- 3. 「一時スキップ 登録」を選択する ([DIAL]を回して「一時スキップ 登録」を選択し、[ENTER]を押す)
	- ㅡ受信した周波数、またはメモリーチャンネルが一時スキップに指定され、スキャ ンが再開されます。

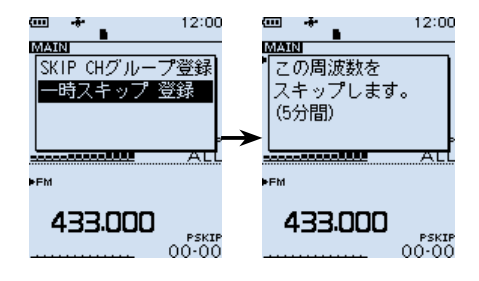

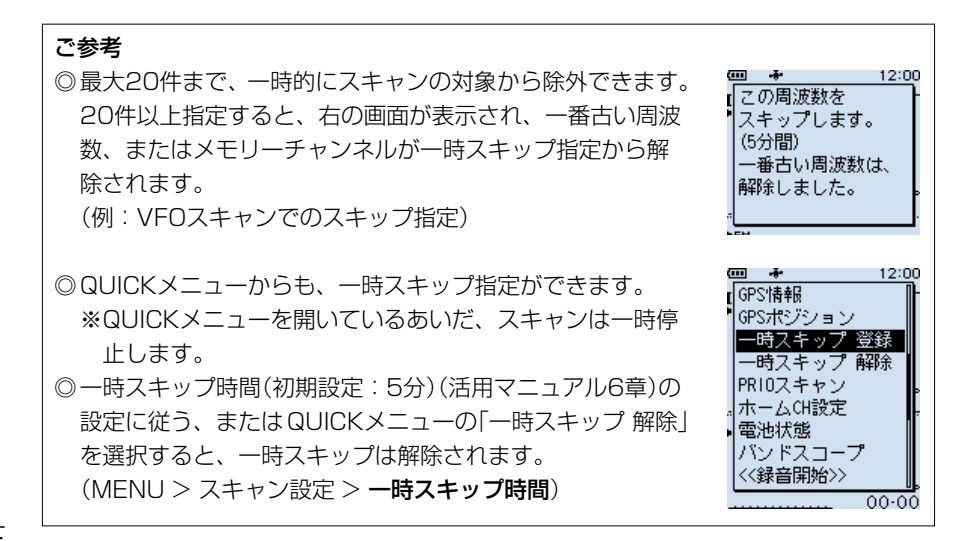

## スキャン ら

#### <span id="page-60-0"></span>■スキャン再スタート条件の設定

信号を受信してから、スキャンが再スタートするまでの時間を設定します。

#### ◇停止時間の設定

スキャン中に信号を受信したときの、スキャンが一時停止する時間を設定します。

MENU > スキャン設定 > 停止時間

- 1. [MENU]を押す
- 2. 「SCAN設定」→「停止時間」を選択する
- 3. 「2秒~20秒(2秒刻み)」、または「ホールド」を選択する(初期設定:10秒) ● 2秒~20秒 :設定時間が経過するとスキャンが再スタートする
	- ホールド :信号を受信中は一時停止をつづける
	- ※一時停止中に信号がなくなると、「再スタート時間」の条件で再スタートします。

#### ◇再スタート時間

スキャンが一時停止後、信号がなくなってからスキャンが再スタートするまでの時間を 設定します。

MENU > スキャン設定 > 再スタート時間

- 1. [MENU]を押す
- 2. 「SCAN設定」→「再スタート時間」を選択する
- 3. 「0秒~5秒」、または「ホールド」を選択する(初期設定:2秒)
	- 0秒 : 信号がなくなると同時に再スタートする
	- ●1秒~5秒 :信号がなくなると、設定時間が経過後に再スタートする
	- ●ホールド : 信号がなくなっても一時停止状をつづける ※スキャンを再開するときは、[DIAL]を操作します。 ※「停止時間」が2秒~20秒の場合、停止時間を優先して再開しま す。

## GPSの操作

#### GPSをお使いの前に、「GPSに関する注意事項」も合わせてご覧ください。(P.vii)

## <span id="page-61-0"></span>■GPSについて

本製品は、GPS受信機を内蔵していますので、本製品の位置情報や、無線局が送信した位 置情報を確認できます。

※本製品は、準天頂衛星システム「みちびき」に対応しています。 ※GPS機能の詳細については、活用マニュアルをご覧ください。

#### ◇GPS信号の受信を確認する

GPS表示を見て受信(測位)できているかを確認します。

測位中は下図のように点滅します。

$$
\blacksquare\rightarrow\blacksquare\rightarrow\blacksquare\rightarrow\blacksquare
$$

測位が完了すると点滅から点灯に変わります。

#### æ.

- ※ 通常は、数十秒で測位しますが、使用環境によっては、数分かかることもあります。
- ※ 屋内では特に、ご使用になる場所や建物の周辺環境によって、GPS衛星からの信号を 受信できない場合があります。

※ MENU画面の「GPS選択」を「マニュアル」に設定している場合、GPS表示は点灯しま せん。

 $(MENU > GPS > GPS$ 設定 > GPS選択)

#### バッテリーを長持ちさせるには

内蔵GPSを使用しないことで、バッテリーの消費を抑えます。 内蔵GPSを使用せずに、位置情報を取得した状態での受信をするときは、内蔵GPSの 位置情報を「マニュアル位置」に取り込む必要があります。

- 1. GPSアイコンが点灯していることを確認する(上記参照)
- 2. [MENU]を押して、「GPS」→「GPS設定」→「マニュアル 位置」を選択する
- 3. [QUICK]を押して、「GPSから取り込み」を選択する •「マニュアル位置」に現在の位置情報が入力されます。 ※位置情報を手入力するときは、「編集」を選択します。
- 4. 左キーを押して、GPS設定画面に戻る
- 5. 「GPS選択」→「マニュアル」を選択する
	- ㅡ内蔵GPSがOFFになり、マニュアル位置での動作に切 り替わります。

編隼

GPS選択

**OFF** 内蔵GPS マニュアル

GPSから取り込み GPSメモリーから選択 初期値に戻す

 $1/1$ 

## **■位置情報を確認する**

現在地情報を確認できます。

## ◇位置情報の表示

GPS表示が点灯していることを確認します。

- 1. [QUICK]を短く押す
- 2. 「GPSポジション」を選択する ([DIAL]を回して「GPSポジション」を選択し、[ENTER]を押す) ㅡGPSポジション画面が表示されます。
- 3. [DIAL]を回す
	- ㅡ現在地(MY)、無線局(RX)、GPSメモリ―(MEM)、GPSアラーム(ALM)の順 に位置情報画面が切り替わります。
- 4. [CLEAR]を押す
	- ㅡGPSポジション画面が解除されます。

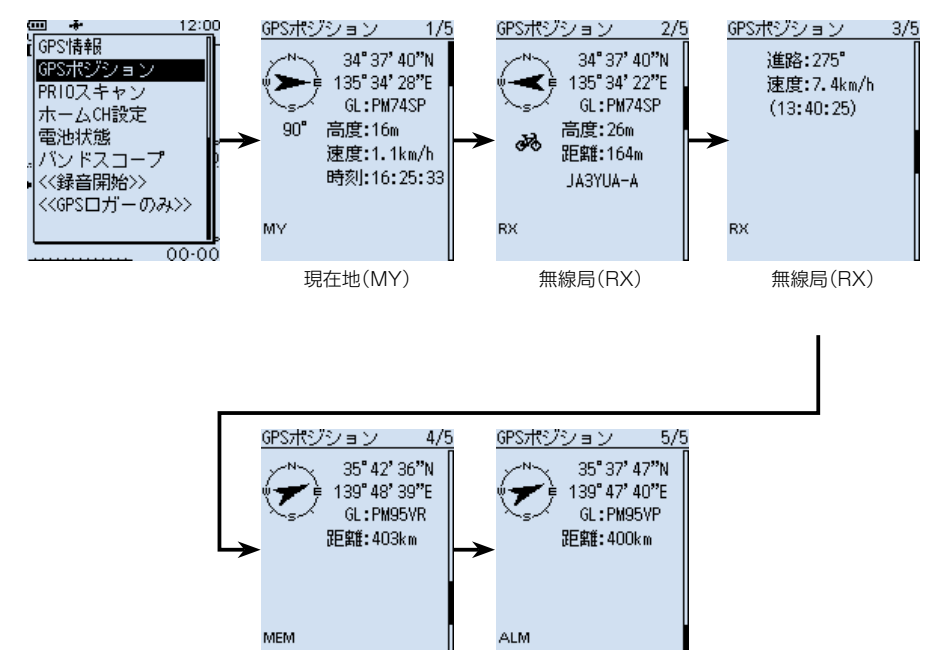

東京ピッグサイト 東京スカイツリー GPSメモリー(MEM) GPSアラーム(ALM)

※画面は一例です。

## 7 GPS の操作

■位置情報を確認する

#### <GPSポジション画面の見かた>

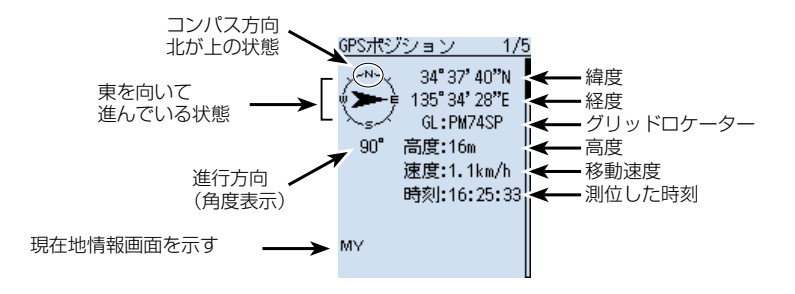

### ■GPSロガーの使いかた

GPSロガー機能とは、GPSで受信した位置情報を軌跡として、取り付けたmicroSDカー ドに記録する機能です。

緯度/経度/高度/測位状態/進行方向/速度/日時を記録できます。

移動中に記録した軌跡情報は、パソコンに取り込み、市販の地図ソフトウェアを使用し て移動したルートを確認することもできます。

※初期設定では、「ON」に設定されています。

#### <軌跡情報について>

軌跡情報を市販の地図ソフトウェアにインポートすると、軌跡情報を地図上で確認でき ます。

※地図ソフトウェアによっては、軌跡情報表示に対応していない場合があります。 ※パソコンへの取り込み方法については、活用マニュアル5章をご覧ください。

#### ご注意

◎GPSロガーを使用する場合は、市販のmicroSDカードを取り付けている必要があ ります。

取り付け方法は、4ページをご覧ください。

- ◎初期設定ではGPSロガー機能が「ON」に設定されているため、microSDカードを 取り付けると、電源を入れなおしてもログを取りつづけます。GPSロガー機能を 「OFF」にしたい場合は、次ページの手順を参照してください。
- ◎microSDカードの空き容量がなくなった場合は、自動的にGPSロガー機能を一時 停止します。

#### ◇GPSロガーをOFFにするには **1**

MENU > GPS > GPSロガー > GPSロガー

- 1. [MENU]を押す
- 2. 「GPS」を選択する ([DIAL]を回して「GPS」を選択し、[ENTER]を押す)
- 3. 「GPSロガー」を選択する
- 4. 「GPSロガー」(GPSロガー機能のON/OFF)を選択する
- 5. 「OFF」を選択する
- 6. [CLEAR]を押す
	- ㅡMENU画面が解除されます。

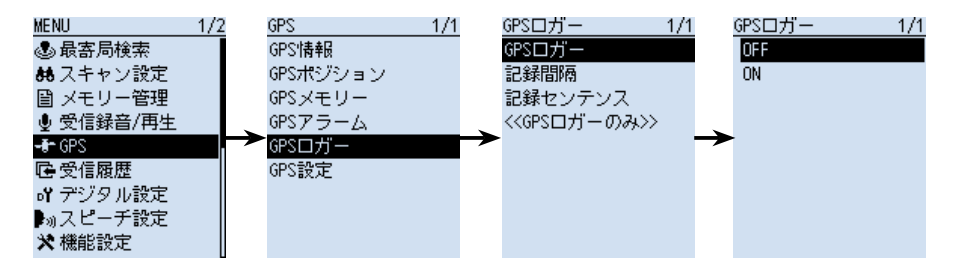

## ■Bluetooth®機能

- ◎本製品のBluetooth機能をONにすると、Bluetooth対応機器と接続できます。
- ◎Bluetoothの通信範囲は、約10m(目安)です。
- ◎本製品とBluetooth機器は1対1の組み合わせで設定されることをおすすめします。
- ◎VS-3(BluetoothⓇヘッドセット) 本製品と別売品のVS-3をBluetoothで接続することで、VS-3から本製品の簡単な 操作ができます。
- ※本製品のBluetooth機能やVS-3での操作、スマートフォンとの接続について詳しく は、活用マニュアル8章をご覧ください。

#### ◇Bluetooth®機能を使うには

MENU > Bluetooth設定 > Bluetooth

- 1. [MENU]を押す
- 2. 「Bluetooth設定」を選択する ([DIAL]を回して「Bluetooth設定」を選択し、[ENTER]を押す)
- 3. 「Bluetooth」を選択する
- 4. 「ON」を選択する
- 5. [CLEAR]を押す
	- MENU画面が解除されます。

## ◇ペアリングのしかた(Bluetoothヘッドセット)

ペアリング(接続の認証)とは、Bluetooth機器と本製品をお互いに登録し、接続を許可 するためのものです。

一度ペアリングしたBluetooth機器とは、それ以降のペアリングは必要ありません。

◎複数のBluetooth機器がある場所では、ペアリングしたいBluetooth機器が検索でき ないことがあります。

このような場合は、必要なBluetooth機器だけになるように、使用しないBluetooth 機器の使用を停止、またはほかのBluetooth機器からはなれるなどしてください。

◎電源を切るなどして、Bluetooth接続を切断した場合は、受信機本体側のスピーカー から音が出るように切り替わります。

受信機本体側の音量の上げすぎにご注意ください。

Bluetoothの通信においては、周辺機器の影響で通信範囲が著しく変化します。

◎電子レンジなどによる妨害

◎無線LANによる妨害

このような場合は、ほかのワイヤレス通信を停止させたり、電子レンジなどの使用を中止したり、周辺機 器との距離をはなすなどしてください。

また、Bluetooth機器と本製品の距離をできるだけ近づけると、通信状況が改善することがあります。

#### **1** 1. ペアリングモードにする

ペアリングモードの操作のしかたは、お使いのヘッドセッ トの取扱説明書でご確認ください。

#### 2. ペアリングする

MENU > Bluetooth設定 > ペアリング/接続

- 1. [MENU]を押す
- 2. 「Bluetooth設定」→「ペアリング/接続」を選択する
- 3. 「機器検索」を選択する
- 4. 「ヘッドセット検索」を選択する
- 5. 接続するBluetooth機器の名称(例:ICOM BT-002) を選択する
	- ㅡ「接続しますか?」が表示されます。
- 6. 「はい」を選択する
	- ㅡ接続を開始します。
	- •ペアリング後、接続が成功すると、「 りが表示されま す。
- 7. [CLEAR]を押す
	- MENU画面が解除されます。
	- ㅡ接続中は、右図のようにBluetoothのマークが点灯 します。 Bluetooth接続中の表示

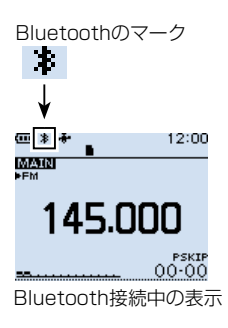

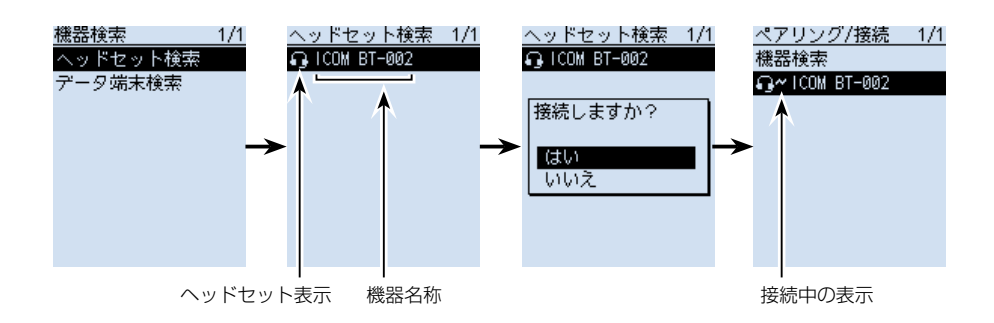

■Bluetooth®機能について

#### 自動接続するには

本製品の自動接続機能をONに設定すると、ペアリング済みの Bluetooth機器と本製品の両方に電源が入っている場合、自 動でBluetooth機器に接続します。(初期設定:ON) (MENU > Bluetooth設定 > 自動接続) 接続すると、右のダイアログが表示されます。 ※Bluetooth機器側から接続操作が実行された場合、 「自動接続」を「OFF」に設定しても自動で接続します。

#### 再検索するには

Bluetooth機器が見つからず、「該当機器なし」が表示された ら、[QUICK]を押して、「再検索」を選択し、再度検索してく ださい。

#### ◇切断のしかた

Bluetooth機器の電源を切るか、本製品から切断操作を すると切断します。

※Bluetooth機器からの切断方法については、お使いの 機器の取扱説明書でご確認ください。

MFNU > Bluetooth設定 > ペアリング/接続

- 1. [MENU]を押す
- 2. 「Bluetooth設定」を選択する ([DIAL]を回して「Bluetooth設定」を選択し、 [ENTER]を押す)
- 3. 「ペアリング/接続」を選択する
- 4. 接 続 しているBluetooth機 器 を選 択 した状 態 で、 [QUICK]を押して「切断」を選択する
- 5. 「はい」を選択する
	- ペアリングリストの機器名称部の左にあった「~| が非表示になり、切断されます。
- ※ペアリングリストで、未接続のBluetooth対応機器を 選択すると「接続しますか?」が表示され、「はい」を選 択すると、再度接続できます。

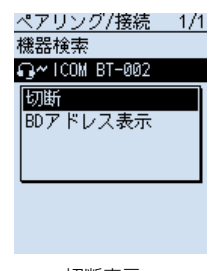

—∗⊕

MAIN

 $\blacksquare$ 

145.NNN **COM BT-002** に接続しました。

ヘッドセット検索 1/1 -- 該当機器なし --

再検索 BDアドレス表示 12:00

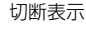

◇削除のしかた

ペアリング済みのBluetooth機器をペアリングリストか ら削除できます。

接続中のBluetooth機器を削除したい場合は、先に切断 してください。

#### MENU > Bluetooth設定 > ペアリング/接続

- 1. [MENU]を押す
- 2. 「Bluetooth設定」→「ペアリング/接続」を選択する
- 3. 削除したいBluetooth機器を選択した状態にする
- 4. [QUICK]を短く押す
- 5. 「削除」を選択する
- 6. 「はい」を選択する ㅡペアリングリストから削除されます。

## ■NB(ノイズブランカー)機能

#### 《MODE》LSB/USB/CW

自動車のイグニッションノイズのようなパルス性ノイズを軽減させる機能です。

## ■ANL(自動雑音制御)機能

#### 《MODE》AM/AM-N

外部雑音が多い場合に一定値以上の強い雑音を制限する機能です。

## ■AFC(自動周波数制御)機能

#### 《MODE》FM/FM-N/WFM

受信中に無線局の周波数が変動すると、受信音声がひずんだり、雑音が入る場合があり ます。

このような場合に、AFC機能を使用すると、受信信号の周波数変動に自動で追従し、常 に安定した信号を受信できます。

AFC機能動作中は、「◀」、「▶」、または両方で追従方向を表示します。

#### ご参考

NB機能、ANL機能、AFC機能は、QUICKメニューで設定できますので、ご使用の 受信モードに合わせてご使用ください。

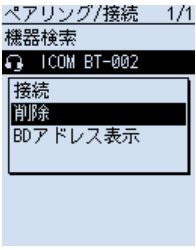

削除選択画面

#### <span id="page-69-0"></span>■空線キャンセラー機能

《MODE》FM/FM-N

鉄道無線では、通話をしていないあいだは常に空線信号音(「ピー」や「キャラキャラ」)が 聞こえます。

空線キャンセラー機能を使用することで、空線信号音をミュートできます。

スキャン時は、空線信号が出ている周波数をスキップします。

TRAIN1:単一周波数の空線信号(ピー)を検出し、ミュートします。

TRAIN2:1500Hz(固定)のシングルトーンとMSK制御信号が交互に切り替わる信号 (キャラキャラ)をミュートします。

- 1. [QUICK]を短く押す
- 2. 「TONE」を選択する ([DIAL]を回して「TONE」を選択し、[ENTER]を押す)
- 3. 「TRAIN1」、または「TRAIN2」を選択する
	- ㅡ「TRAIN1」、または「TRAIN2」が点灯し、空線キャンセラーが有効になります。 ※「TRAIN1」を選択したときは、[DIAL]で任意の空線信号周波数を設定できます。 (初期設定:2280)

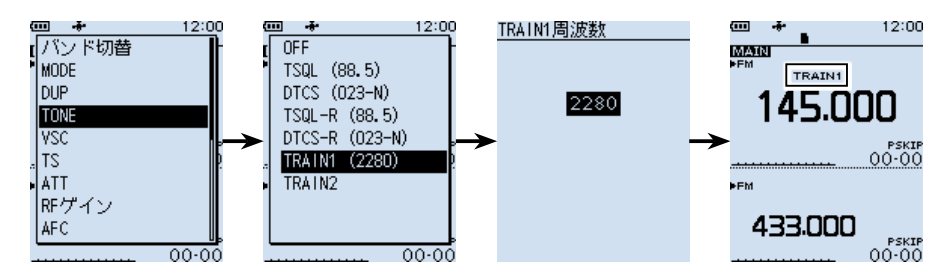

ご注意

◎空線キャンセラー機能は、受信信号が弱いときやノイズが多いときなどは正しく動作 しないことがあります。

◎空線キャンセラー機能は、すべての空線信号を検出しミュートするものではありま せん。

周波数がずれた場合などは検出できないことがあります。

◎登録されているメモリーチャンネルに空線キャンセラー機能を設定する場合は、活 用マニュアル4章をご覧ください。

#### ご参考

「TRAIN1」の空線信号周波数(2280Hz)を±50Hzほど可変することにより、空線 キャンセラー機能の効果が向上することがあります。

## <span id="page-70-0"></span>■VSC(ボイススケルチコントロール)機能

#### 《MODE》FM/FM-N/WFM/AM/AM-N

受信信号に音声信号が含まれていないとき、自動でミュート(消音)する機能です。 常に信号を受信した状態で、通話だけを聞きたいときに便利な機能です。

- 1. [QUICK]を短く押す
- 2. 「VSC」を選択する
- 3. 「ON」を選択する
	- ㅡ「VSC」が点灯し、VSC機能が有効になります。

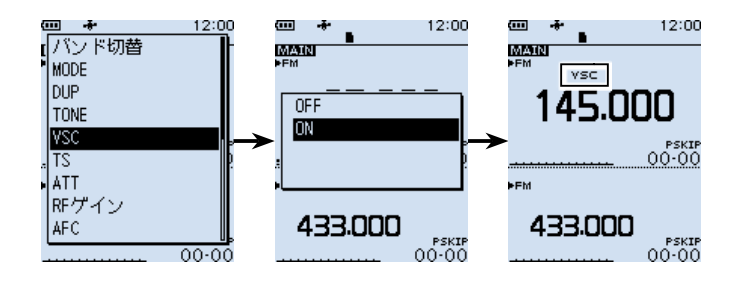

#### ご注意

VSC機能は、連続した単一音を音声として検出しない仕様になっています。 そのため、VSC機能をONにして、短波、中波ラジオ放送などを聞いている場合、ナレー ションや音楽、BGMに連続した同じ音が含まれていると、受信音が途切れることが あります。

このような場合は、VSC機能をOFFにしてお使いください。

(
The C1909977) 2-30-1 / The Lattps : //www.exseli.com/

# 9 リセット/困ったときは

## ■リセットするには

静電気などによる外部要因で本体の表示や機能が正常に動作しないときは、リセット操 作をしてください。

リセット操作には、パーシャルリセット、またはオールリセットがあります。

#### リセットされる内容について

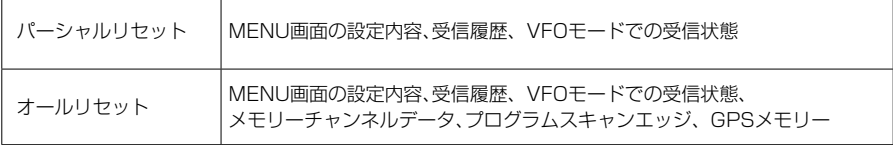

オールリセットすると、記憶しているデータがすべて消去されますのでご注意ください。 (活用マニュアル7章)

※出荷時にプリセットされたメモリーチャンネルも消去されます。

※Bluetoothペアリングリストは消去されません。

#### ◇パーシャルリセットのしかた

パーシャルリセット操作をすると、MENU画面で設定した内容が初期設定に戻ります。 下記のデータは、パーシャルリセット後も残ります。

- ◎ メモリーチャンネルデータ
- ◎ プログラムスキャンエッジ
- ◎ GPSメモリー

MFNU > その他 > リセット > パーシャルリヤット

- 1. [MENU]を押す
- 2. 「その他」を選択する ([DIAL]を回して「その他」を選択し、[ENTER]を押す)
- 3. 「リセット」を選択する
- 4. 「パーシャルリセット」を選択する
- 5. 確認画面で「はい」を選択する ㅡ「パーシャルリセット」が表示されたあと、初期画面が表示されます。

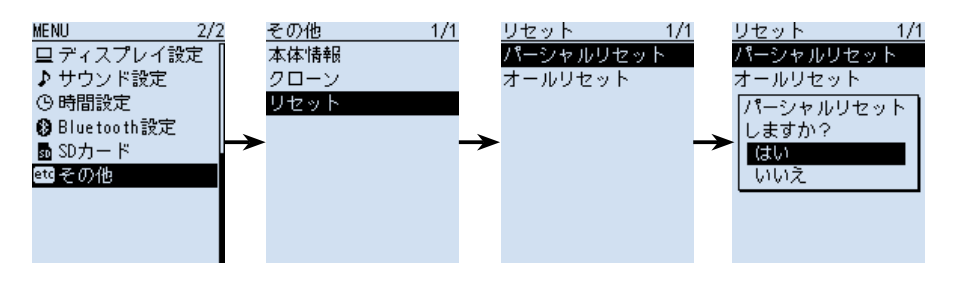
## リセット / 困ったときは 9

## <span id="page-72-0"></span>■トラブルシューティング **1**

下記の現象は故障ではありませんので、修理に出す前にもう一度点検してください。 それでも異常があるときは、弊社サポートセンターまで、お問い合わせください。

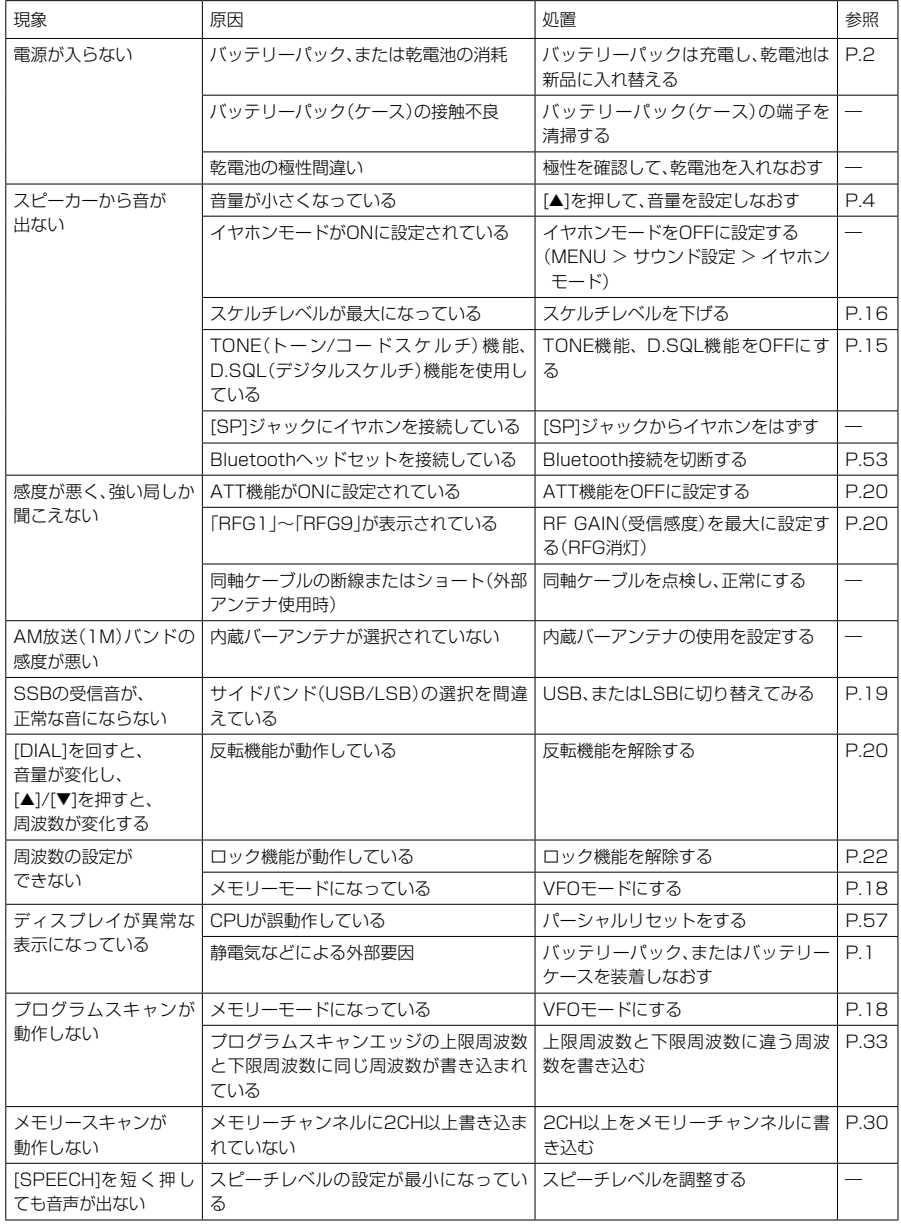

58

### 9 リセット / 困ったときは

### ■アフターサービスについて

[58ページ](#page-72-0)のトラブルシューティングにしたがって、もう一度、本製品の設定などを 調べていただき、それでも異常があるときは、次の処置をしてください。

#### 保証期間中は

#### お買い上げの販売店にお問い合わせください。

保証規定にしたがって修理させていただきますので、保証書を添えてご依頼ください。

#### 保証期間後は

### お買い上げの販売店にお問い合わせください。

修理することにより機能を維持できる製品については、ご希望により有料で修理させ ていただきます。

#### ● 保証書について

保証書は販売店で所定事項(お買い上げ日、販売店名)を記入のうえお渡しいたします ので、記載内容をご確認いただき、大切に保管してください。

### ● 修理について

弊社製品の修理は、リペアセンターでも承ります。 リペアセンターにつきましては、弊社ホームページ https://www.icom.co.jp/ をご 覧ください。

#### ● 弊社製品のお問い合わせ先について

お買い上げいただきました弊社製品にご不明な点がございましたら、下記のサポート センターにお問い合わせください。

### お問い合わせ先

 アイコム株式会社 サポートセンター 0120-156-313(フリーダイヤル)

### ◆ 携帯電話・PHS・公衆電話からのご利用は、

06-6792-4949(通話料がかかります)

受付(平日 9:00~17:00)

電子メール: support center@icom.co.ip

アイコムホームページ:https://www.icom.co.jp/

# MENU画面一覧

[MENU]を押したときに表示されるMENU画面の一覧です。 ※各設定項目の2つ下の階層まで記載しています。 ※各設定項目について詳しくは、活用マニュアル6章をご覧ください。

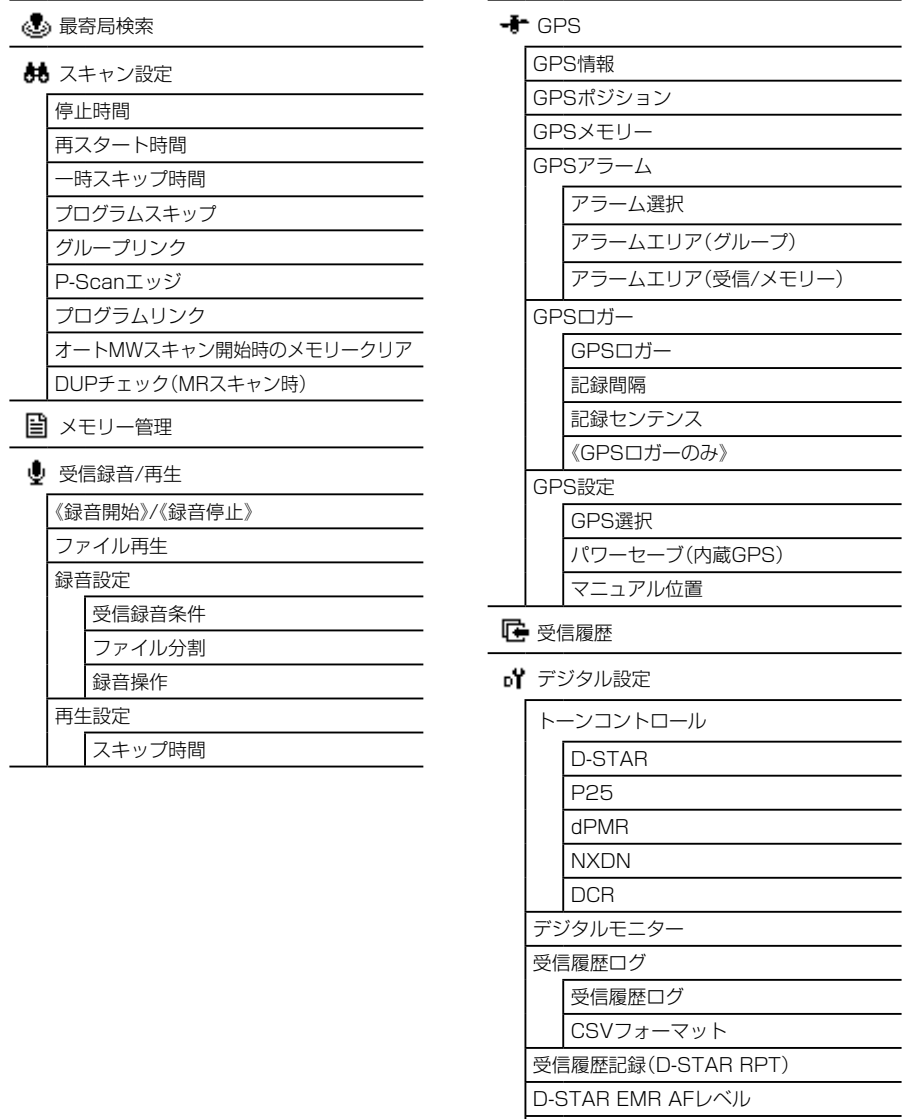

秘話検出中ミュート解除(NXDN)

# MENU画面一覧

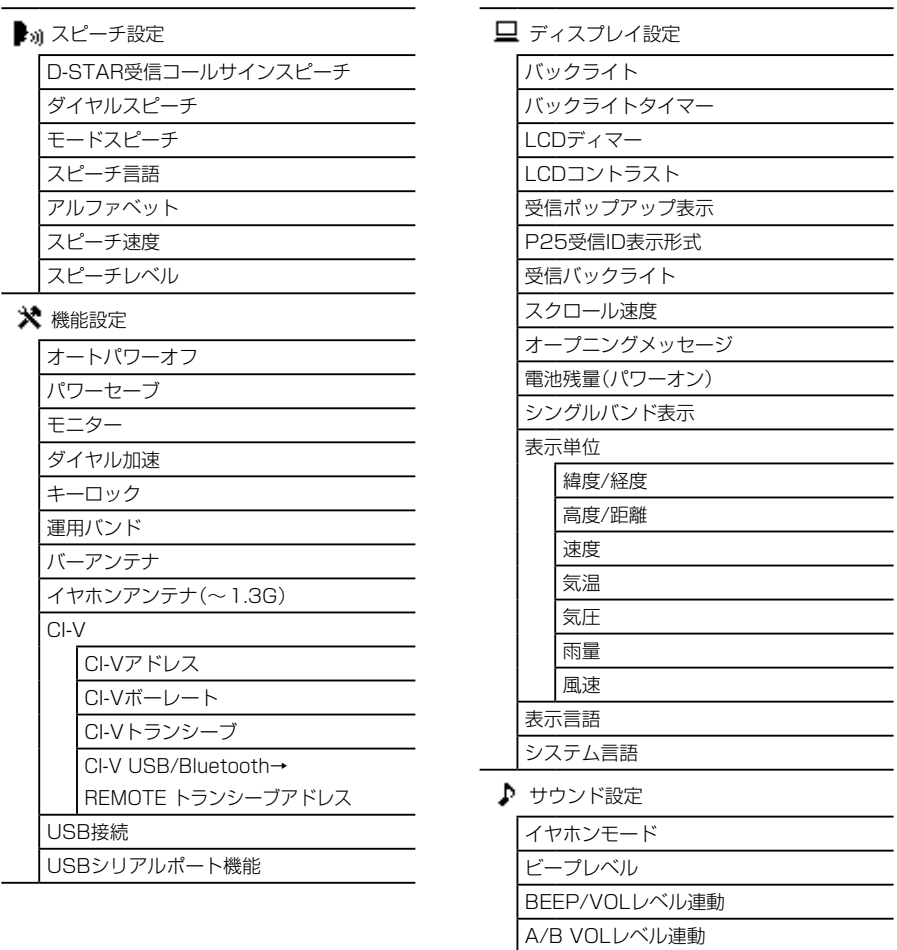

操作音

ホームCHビープ スキャンストップビープ D-STARスタンバイビープ サブバンドミュート(メイン受信時)

スコープAF出力

# MENU画面一覧

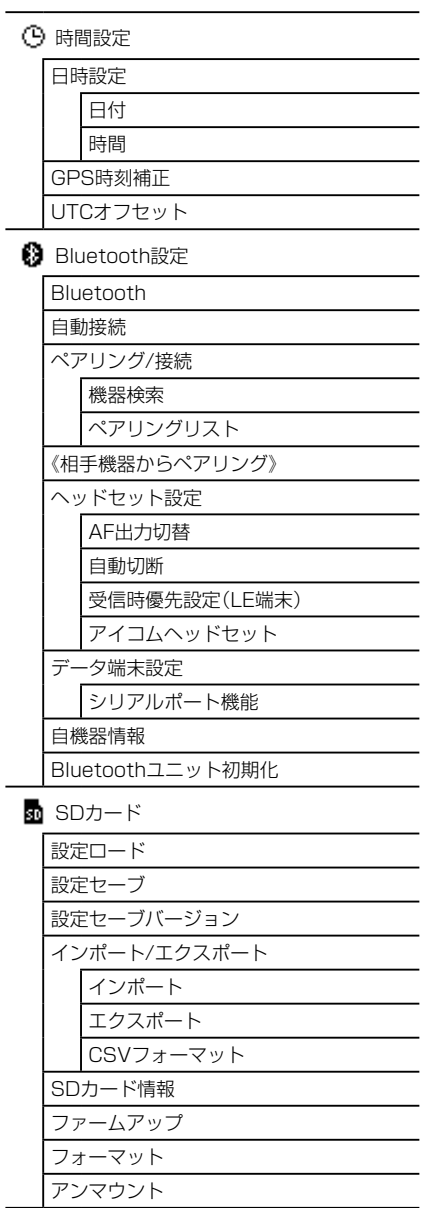

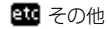

本体状態

電池状態

バージョン情報

クローン

クローンモード

リセット

パーシャルリセット

オールリセット

# さくいん

## アルファベット

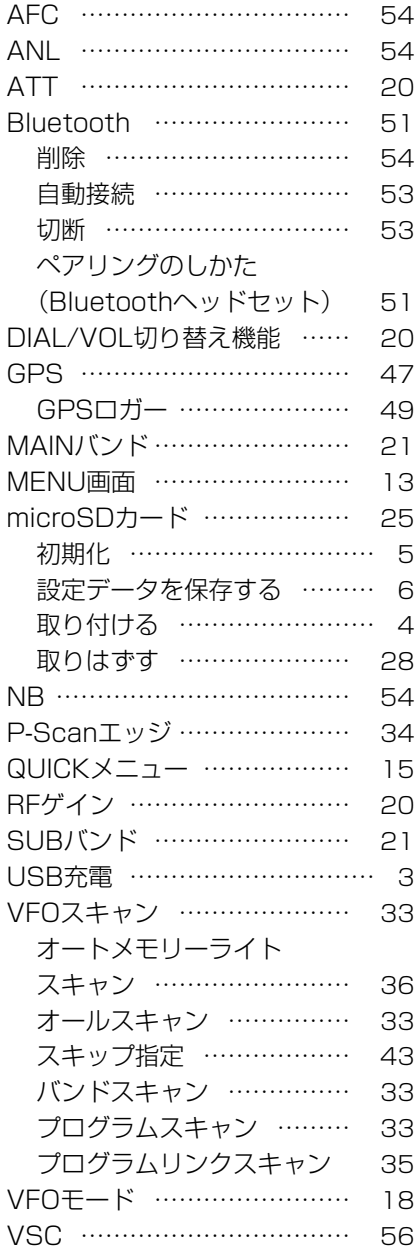

### あ

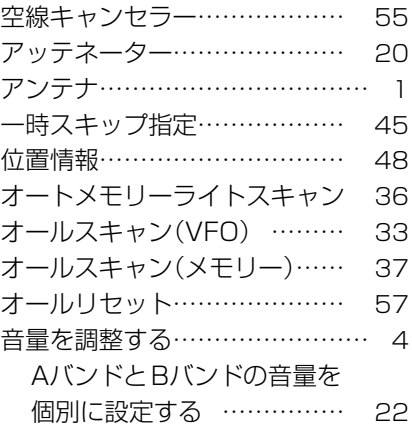

## か

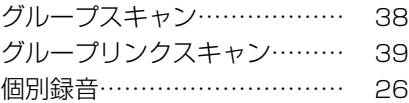

## さ

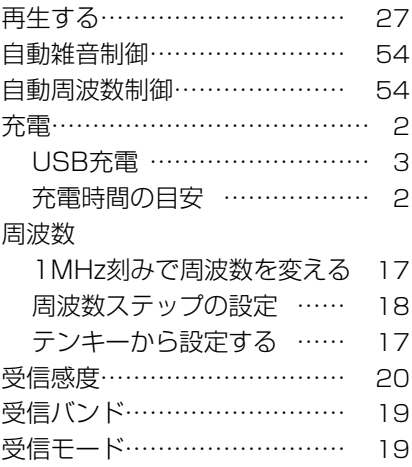

# さくいん

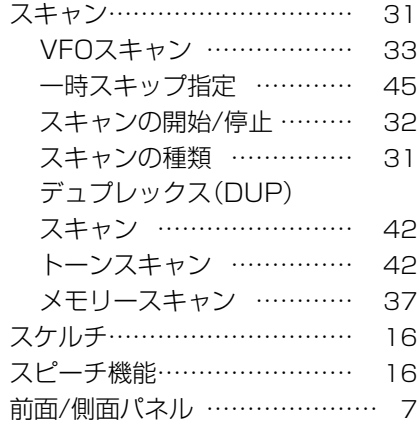

# た

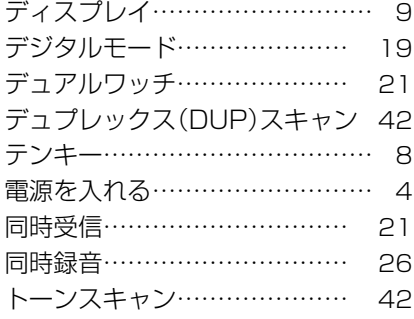

## な

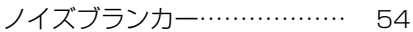

## は

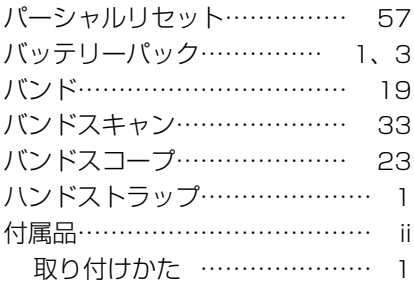

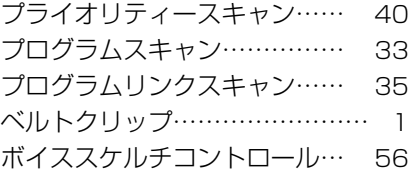

## ま

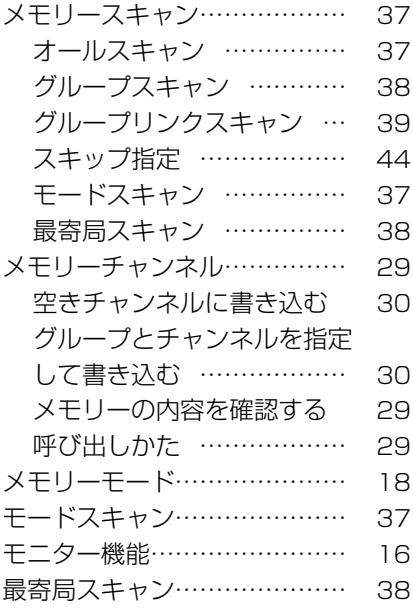

## ら

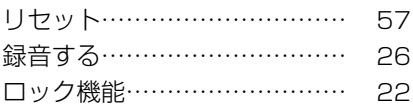

高品質がテーマです。

A7448D-1J-3 Printed in Japan<br>© 2018–2020 Icom Inc.

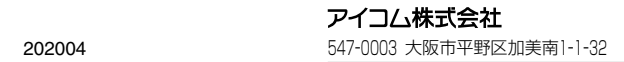

株式会社エクセリ(代理店届出番号C1909977) 東京都中央区日本橋浜町2-30-1 / 大阪府大阪市中央区久太郎町1-9-5 URL : https : //www.exseli.com/